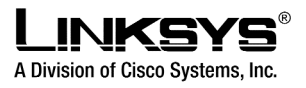

# 10/100 Switches

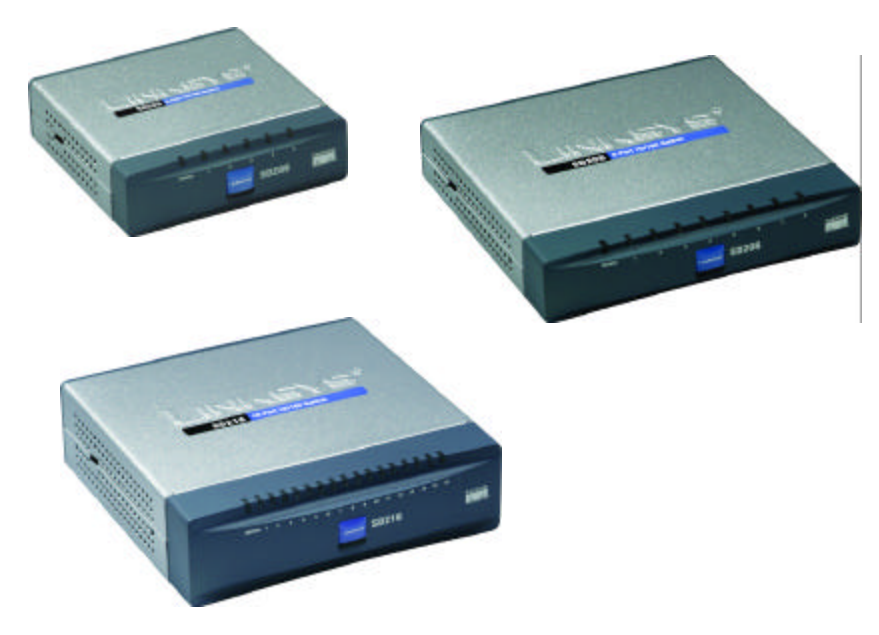

Use this guide to install the following products:

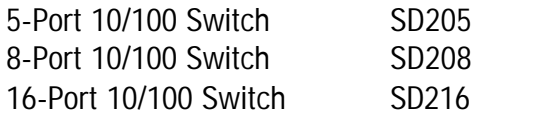

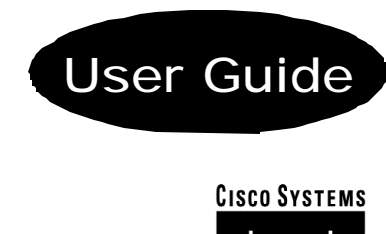

<u> Jullianulline</u>

# Table of Contents

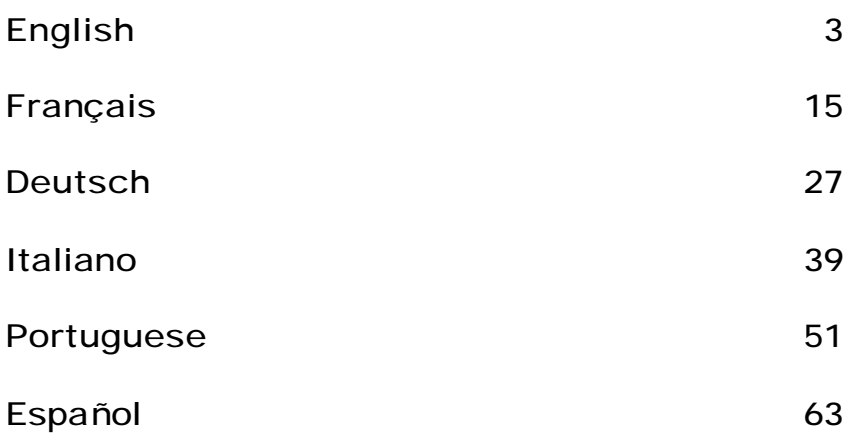

### COPYRIGHT & TRADEMARKS

Specifications are subject to change without notice. Copyright © 2003 Cisco Systems, Inc. All rights reserved. Linksys is a registered trademark of Cisco Systems, Inc. Other brands and product names are trademarks or registered trademarks of their respective holders.

#### FCC STATEMENT

Every 10/100 Switch has been tested and complies with the limits for a Class B digital device, pursuant to Part 15 of the FCC Rules. These limits are designed to provide reasonable protection against harmful interference in a residential installation. This equipment generates, uses, and can radiate radio frequency energy and, if not installed and used according to the instructions, may cause harmful interference to radio communications. However, there is no guarantee that interference will not occur in a particular installation. If this equipment does cause harmful interference to radio or television reception, which is found by turning the equipment off and on, the user is encouraged to try to correct the interference by one or more of the following measures:

- Reorient or relocate the receiving antenna
- Increase the separation between the equipment or devices
- Connect the equipment to an outlet other than the receiver's
- Consult a dealer or an experienced radio/TV technician for assistance

EC Declaration of Conformity (Europe)

In compliance with the EMC Directive 89/336/EEC, Low Voltage Directive 73/23/EEC, and Amendment Directive 93/68/EEC, this product meets the requirements of the following standards:

• EN55022 Emission

• EN55024 Immunity

## Table of Contents

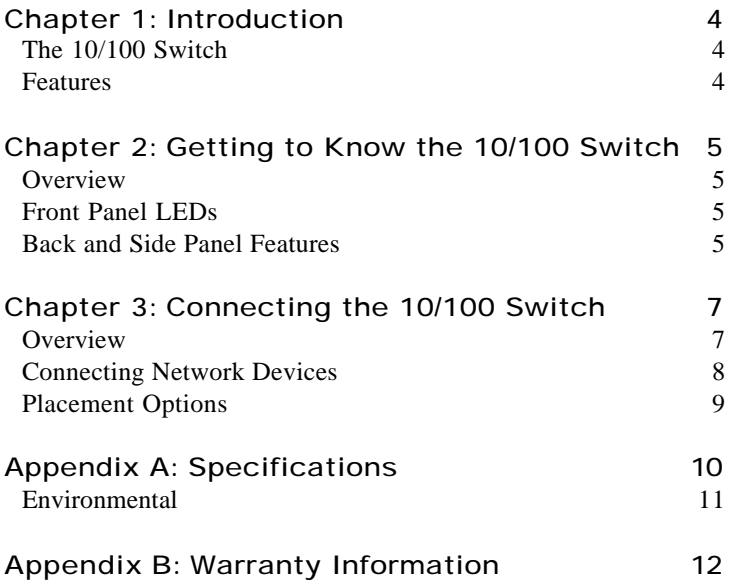

## Chapter 1: Introduction r

## The 10/100 Switch

This newly redesigned Linksys 5-, 8-, or 16-Port 10/100 Switch can significantly increase your network traffic's speed. A switch serves the same function as a hub in a network design—tying your network equipment together. But unlike a simple-minded hub which divides the network's bandwidth among all the attached devices, a switch delivers full network speeds at each port. Installing this cost-effective 5-, 8-, or 16-Port 10/100 Switch can potentially increase your network speed by five, eight, or sixteen times!

It's the perfect way of integrating 10Mbps Ethernet and 100Mbps Fast Ethernet devices, too. All ports are auto speed negotiating, and have automatic MDI/MDI-X crossover detection, so you don't have to worry about the cable type. Each port independently negotiates for best speed and half- or full-duplex mode, for up to 200Mbps of bandwidth per port. Fast store-and-forward switching prevents damaged packets from being passed on into the network.

The new, ultra-compact case design is sure to fit into your workgroup environment. Let the Linksys 5-, 8-, or 16-Port 10/100 Switch kick your 10/100 network into high gear.

### Features

- Ideal for Integrating Your 10BaseT and 100BaseTX Network Hardware
- 5, 8, or 16 10/100 Ports Provide Dedicated Bandwidth in Half- or Full-Duplex Modes
- Each Port Supports Auto MDI/MDI-X Cable Detection
- Compatible with All Major Network Operating Systems
- Advanced Store-and-Forward Packet Switching Optimizes Data Transfers
- Auto Partitioning Protects PCs from Downed Network Lines
- Signal Regeneration Ensures Data Transfer Integrity
- Limited Lifetime Warranty

# Chapter 2: Getting to Know the 10/100 Switch

## Overview<br>
<sub>Overview</sub>

The 5-, 8-, and 16-Port 10/100 Switches differ in number of LEDs and ports. Pictured here is the 5-Port 10/100 Switch; however, the other Switches are similar in form.

# Front Panel LEDs **SD205** Figure 2-1

- **System** *Green.* The System LED will light up when the Switch is powered on.
- **1-5**, **1-8**, or **1-16** *Green.* Each LED will light up when there is a connection made through its corresponding port. It will flash when there is activity on its corresponding port.

## Back and Side Panel Features

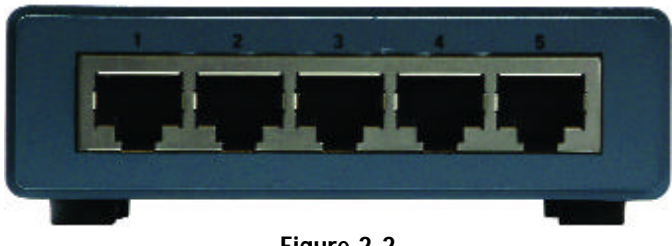

Figure 2-2

The network ports are located on the back panel of the Switch.

**1-5**, **1-8**, or **1-16** These ports are connection points for PCs and other network devices, such as additional switches.

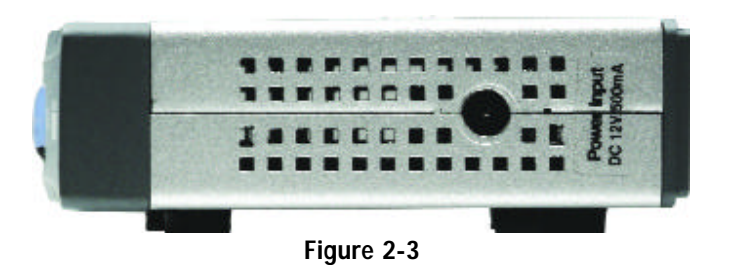

The power port is located on the side panel of the Switch (see Figure 2-3).

**(power)** The power port is where you will connect the included power adapter.

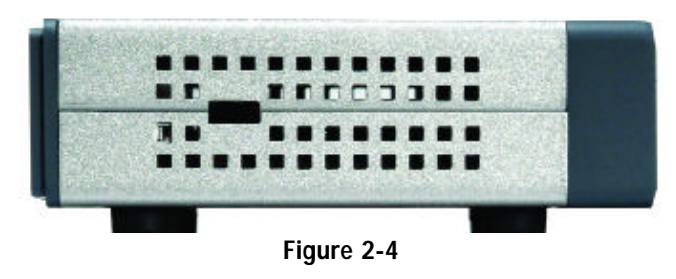

The security slot is located on the other side panel (see Figure 2-4).

**(security slot)** The security slot is where you can attach a lock so the Switch will be protected from theft.

# Chapter 3: Connecting the 10/100 Switch

## Overview<br>
<sub>Overview</sub>

This chapter will explain how to connect network devices to the Switch. For an example of a typical network configuration, see the application diagram shown in Figure 3-1.

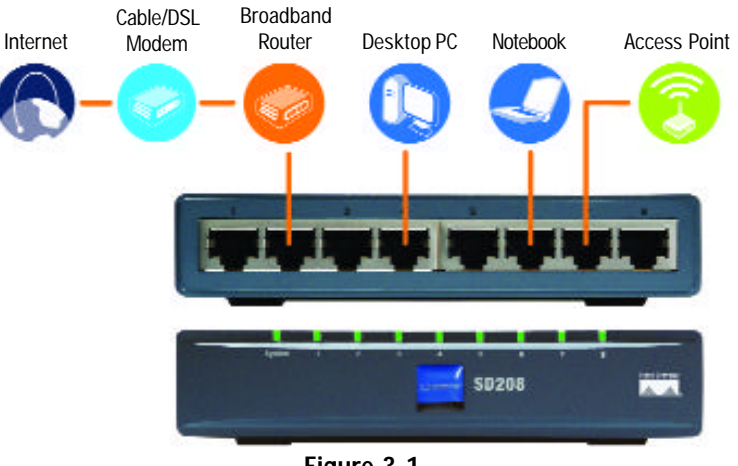

Figure 3-1

When you connect your network devices, make sure you don't exceed the maximum cabling distances, which are listed in the following table:

### *Maximum Cabling Distances*

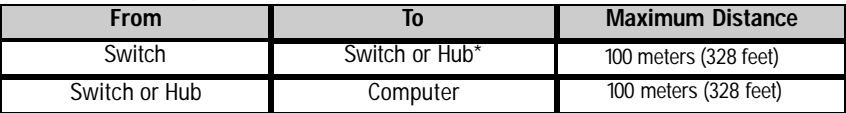

*\*A hub refers to any type of 100Mbps hub, including regular hubs and stackable hubs. A 10Mbps hub connected to another 10Mbps hub can span up to 100 meters (328 feet).*

### Connecting Network Devices

Follow these instructions for the 5-, 8-, and 16-Port 10/100 Switches (the 5-Port 10/100 Switch is shown in Figures 3-2 and 3-3).

- 1. Make sure all the devices you will connect to the Switch are powered off.
- 2. Connect a Category 5 Ethernet network cable to one of the numbered ports on the Switch.
- 3. Connect the other end to a PC or other network device.
- 4. Repeat steps 2 and 3 to connect additional devices.

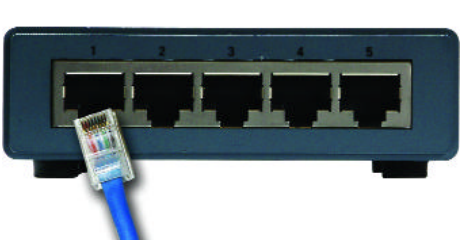

Figure 3-2

5. Connect the supplied power adapter to the power port on the Switch's side panel.

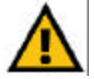

**Note:** Make sure you use the power adapter included with the Switch. Using a different power adapter may result in

damage to the Switch.

Figure 3-3

- 6. Plug the other end of the adapter into a power outlet.
- 7. Power on the devices connected to the Switch. Each active port's corresponding LED will light up on the Switch.

### **Proceed to the following section, "Placement Options."**

### Placement Options

Set the Switch on its four rubber feet. For the 8- or 16-Port 10/100 Switch, you can choose to hang it on a wall using its wall-mount slots. To use this option, follow these instructions:

- 1. The wall-mount slots are two crisscross slots on the Switch's bottom panel, as shown in Figure 3-4. Attach two screws to the wall, so that the Switch's wall-mount slots line up with the two screws.
- 2. Maneuver the Switch so the screws are inserted into the two slots.

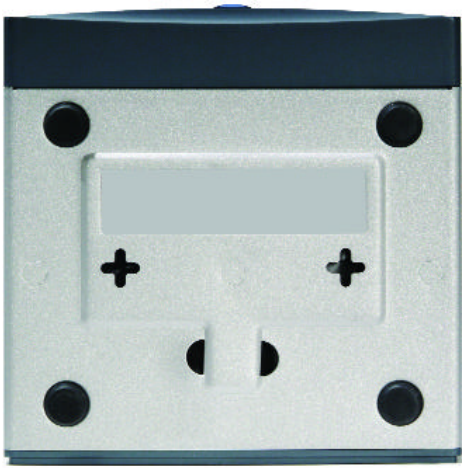

**Congratulations!**

**The installation of the 10/100 Switch is complete.**

Figure 3-4

*For help with the installation or operation of the 10/100 Switch, contact Linksys Technical Support at one of the phone numbers listed on the Technical Support insert or one of the Internet addresses below:* 

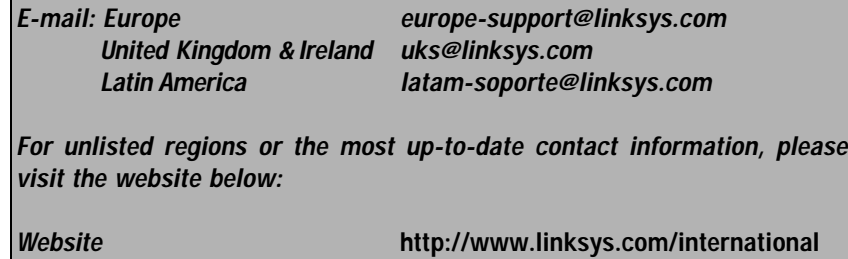

# Appendix A: Specifications

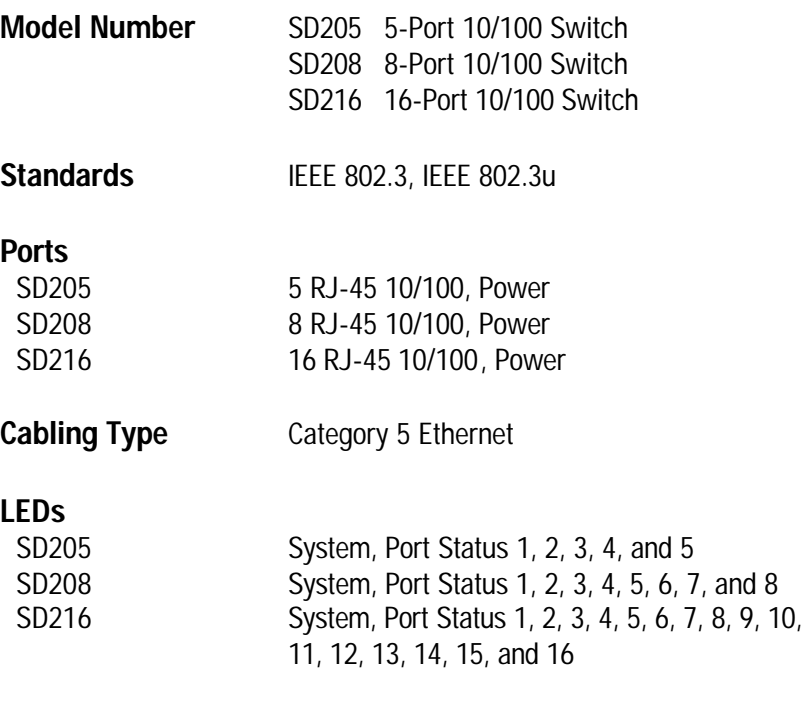

## Environmental

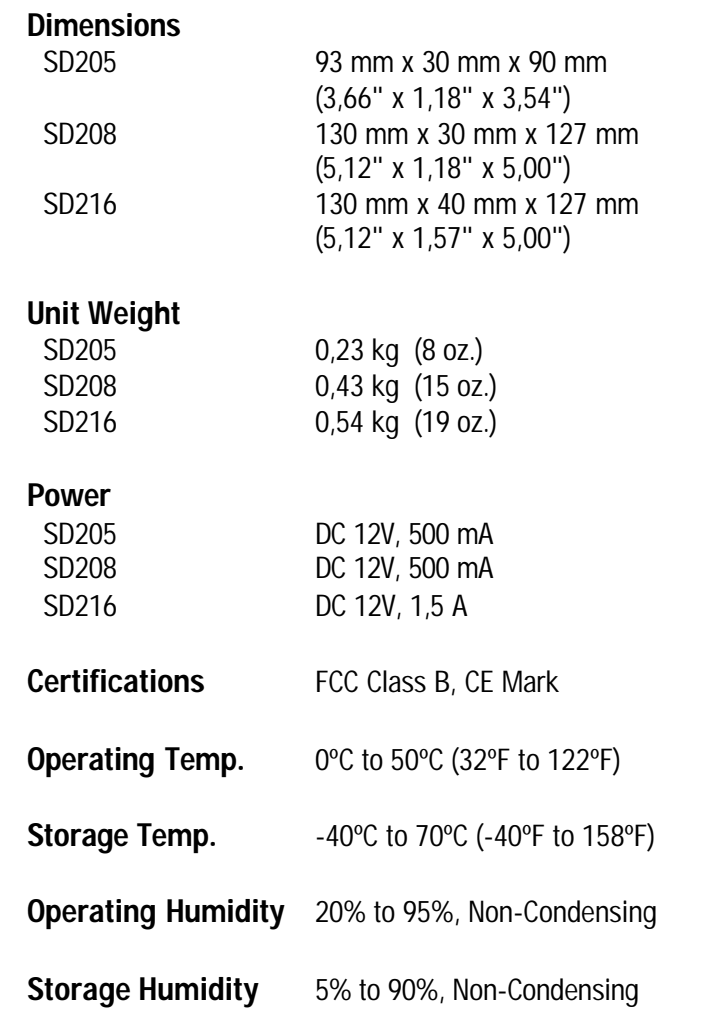

## Appendix B: Warranty Information

#### LIMITED WARRANTY

Linksys warrants to the original end user purchaser ("You") that, for a period of the product's lifetime, (the "Warranty Period") Your Linksys product will be free of defects in materials and workmanship under normal use. Your exclusive remedy and Linksys's entire liability under this warranty will be for Linksys at its option to repair or replace the product or refund Your purchase price less any rebates.

If the product proves defective during the Warranty Period call Linksys Technical Support in order to obtain a Return Authorization Number. BE SURE TO HAVE YOUR PROOF OF PURCHASE ON HAND WHEN CALLING. When returning a product, mark the Return Authorization Number clearly on the outside of the package and include a copy of your original proof of purchase. RETURN REQUESTS CANNOT BE PROCESSED WITHOUT PROOF OF PURCHASE. You are responsible for shipping defective products to Linksys. Linksys pays for UPS Ground shipping from Linksys back to You only. Customers located outside of the United States of America and Canada are responsible for all shipping and handling charges.

ALL IMPLIED WARRANTIES AND CONDITIONS OF MERCHANTABILITY OR FITNESS FOR A PARTICULAR PURPOSE ARE LIMITED TO THE DURATION OF THE WARRANTY PERIOD. ALL OTHER EXPRESS OR IMPLIED CONDITIONS, REPRESENTATIONS AND WARRANTIES, INCLUDING ANY IMPLIED WARRANTY OF NON-INFRINGEMENT, ARE DISCLAIMED. Some jurisdictions do not allow limitations on how long an implied warranty lasts, so the above limitation may not apply to You. This warranty gives You specific legal rights, and You may also have other rights which vary by jurisdiction.

TO THE EXTENT NOT PROHIBITED BY LAW, IN NO EVENT WILL LINKSYS BE LIABLE FOR ANY LOST DATA, REVENUE OR PROFIT, OR FOR SPECIAL, INDIRECT, CONSEQUENTIAL, INCIDENTAL OR PUNITIVE DAMAGES, HOWEVER CAUSED REGARDLESS OF THE THEORY OF LIABILITY, ARISING OUT OF OR RELATED TO THE USE OF OR INABILITY TO USE THE PRODUCT, EVEN IF LINKSYS HAS BEEN ADVISED OF THE POSSIBILITY OF SUCH DAMAGES. IN NO EVENT WILL LINKSYS' LIABILITY EXCEED THE AMOUNT PAID BY YOU FOR THE PRODUCT.

The foregoing limitations will apply even if any warranty or remedy provided under this Section fails of its essential purpose. Some jurisdictions do not allow the exclusion or limitation of incidental or consequential damages, so the above limitation or exclusion may not apply to You.

This Warranty is valid and may be processed only in the country of purchase.

Please direct all inquiries to: Linksys, P.O. Box 18558, Irvine, CA 92623.

#### COPYRIGHT & MARQUES DE COMMERCE

Les spécifications peuvent être modifiées sans préavis. Copyright © 2003 Cisco Systems, Inc. Tous droits réservés. Linksys est une marque déposée de Cisco Systems, Inc. Les autres noms de marque et de produit sont des marques commerciales ou déposées de leur détenteur respectif.

### Déclaration de conformité CE (Europe)

Conformément aux directives 89/336/EEC sur la compatibilité électromagnétique, 73/23/EEC sur les basses tensions et 93/68/EEC sur les modifications, ce produit satisfait aux exigences des normes suivantes :

- Norme EN55022 sur les émissions
- Norme EN55024 sur l'immunité

## Table des matières

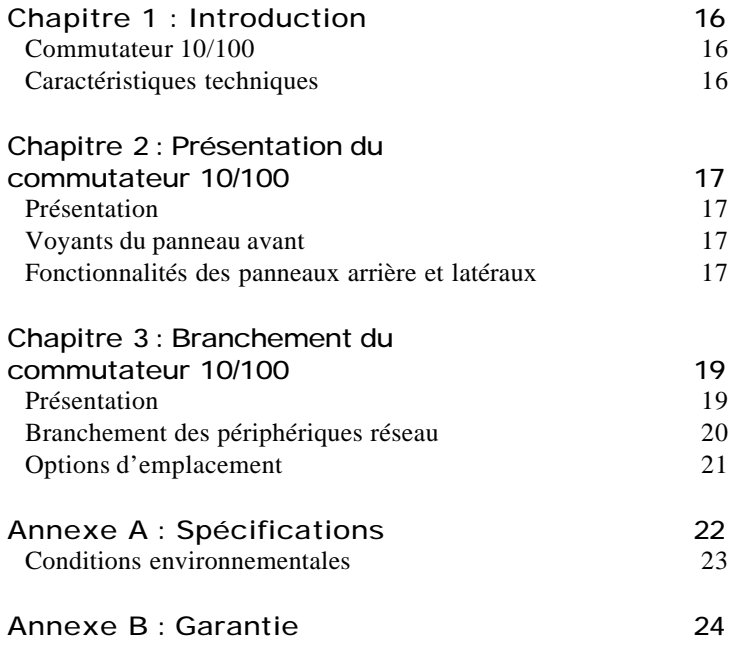

## Chapitre 1 : Introduction r

### Commutateur 10/100

Remodelé dernièrement, ce commutateur 10/100 5, 8 ou 16 ports de Linksys peut augmenter de façon significative le débit du trafic sur votre réseau. Un commutateur tient le même rôle qu'un concentrateur au sein d'un réseau : il relie les périphériques du réseau entre eux. Toutefois, au lieu d'agir « naïvement » comme un concentrateur qui divise la bande passante du réseau entre tous les périphériques connectés, un commutateur fournit un haut débit réseau à chaque port. L'installation de ce commutateur 10/100 5, 8 ou 16 ports, qui offre un excellent rapport coût/efficacité, peut potentiellement multiplier le débit de votre réseau par 5, 8 ou 16 !

En outre, il permet également d'intégrer des périphériques Ethernet 10 Mbit/s et Fast Ethernet 100 Mbit/s. Comme tous les ports peuvent négocier le débit et détecter la liaison MDI/MDI-X automatiquement, vous n'avez plus à vous préoccuper du type de câble. Chaque port négocie indépendamment le débit le mieux adapté et le mode Full ou Semi Duplex pour une bande passante atteignant 200 Mbit/s par port. La commutation rapide en différé empêche la transmission des paquets endommagés sur le réseau.

Le nouveau boîtier ultra-compact ne peut que convenir à l'environnement de votre groupe de travail. Permettez à votre réseau 10/100 de « passer la cinquième » grâce au commutateur 10/100 5, 8 ou 16 ports de Linksys.

### Caractéristiques techniques :

- Idéal pour intégrer vos périphériques réseau 10BaseT et 100BaseTX
- 5, 8 ou 16 ports 10/100 offrant une bande passante dédiée en mode Full et Semi Duplex
- Chaque port prend en charge la détection automatique des câbles MDI/MDI-X
- Compatible avec tous les principaux systèmes d'exploitation de réseau
- La commutation avancée de paquets en différé optimise les transferts de données
- Partitionnement automatique protégeant les PC des lignes réseau défectueuses
- La régénération du signal garantit l'intégrité du transfert des données
- Garantie à durée limitée

# Chapitre 2 : Présentation du commutateur 10/100

## Présentation du réseau du réseau du réseau du réseau du réseau du réseau du réseau du réseau du réseau du rése

Les commutateurs 10/100 5, 8 et 16 ports ne possèdent pas le même nombre de voyants et de ports. L'illustration ci-après représente un commutateur 10/100 5 ports. Les autres commutateurs ont une forme similaire.

### Voyants du panneau avant

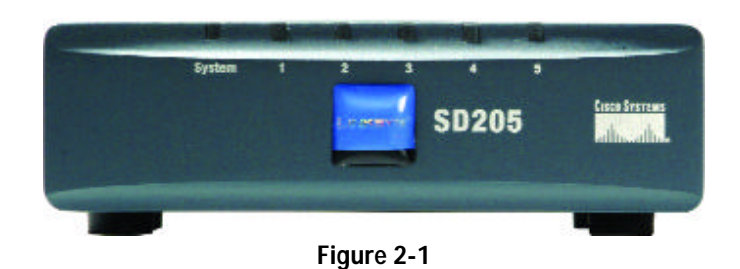

- **System** *Vert.* Le voyant System (Système) s'allume lorsque le commutateur est mis sous tension.
- **1-5**, **1-8** ou **1-16** *Vert.* Chaque voyant s'allume en cas de connexion via le port correspondant. Il clignote lorsque le port correspondant est utilisé.

### Fonctionnalités des panneaux arrière et latéraux

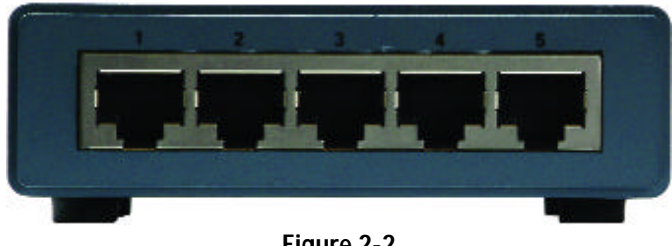

Figure 2-2

Les ports réseau sont situés sur le panneau arrière du commutateur.

**1-5**, **1-8** ou **1-16** Ces ports représentent les points de connexion des PC et autres périphériques réseau, comme les commutateurs supplémentaires.

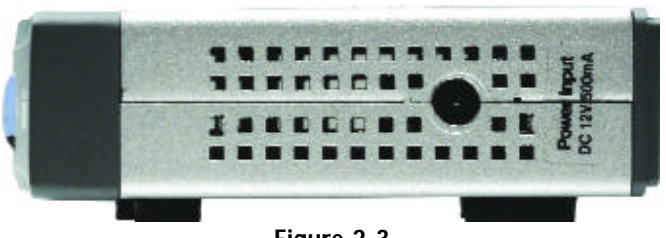

Figure 2-3

Le port d'alimentation est situé sur le panneau latéral du commutateur (voir figure 2-3).

**(alimentation)** Le port d'alimentation permet de brancher l'adaptateur électrique fourni.

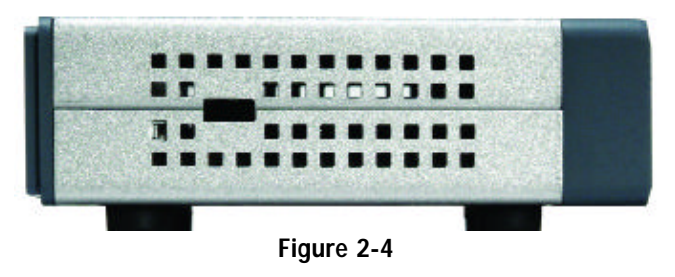

Le connecteur de sécurité est situé sur l'autre panneau latéral (voir figure 2-4).

**(connecteur de sécurité)** Le connecteur de sécurité permet de fixer un verrou afin de protéger le commutateur contre le vol.

# Chapitre 3 : Branchement du commutateur 10/100

## Présentation du réseau du réseau du réseau du réseau du réseau du réseau du réseau du réseau du réseau du rése

Ce chapitre décrit comment relier les périphériques réseau au commutateur. La schématisation de l'application de la figure 3-1 est un exemple de configuration réseau type.

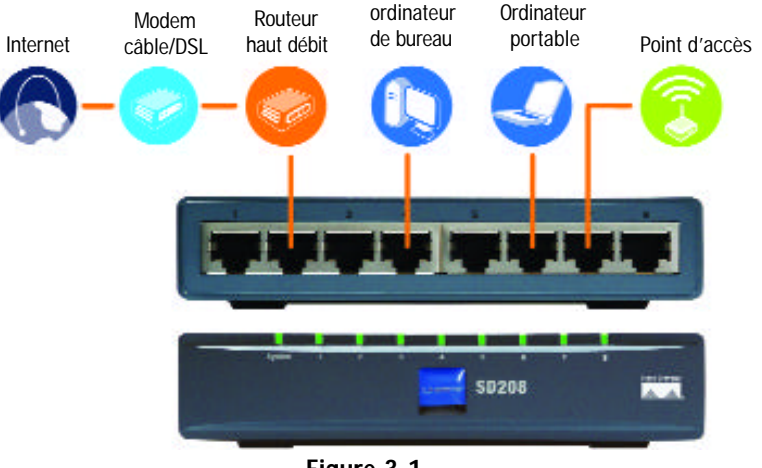

Figure 3-1

Lorsque vous branchez vos périphériques réseau, veillez à ne pas dépasser les distances maximales de câblage énumérées dans le tableau suivant :

*Distances maximales de câblage*

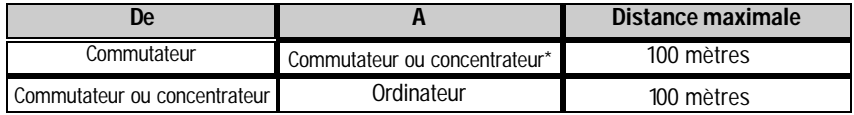

*\*Concentrateur signifie tout type de concentrateur 100 Mbit/s, y compris les concentrateurs directs et les concentrateurs empilables. Deux concentrateurs 10 Mbit/s reliés entre eux peuvent couvrir une distance maximale de 100 mètres.*

### Branchement des périphériques réseau

Procédez comme suit pour les commutateurs 10/100 5, 8 et 16 ports (les figures 3-2 et 3-3 représentent le commutateur 10/100 5 ports).

- 1. Veillez à ce que tous les périphériques à connecter au commutateur soient hors tension.
- 2. Reliez un câble réseau Ethernet de catégorie 5 à l'un des ports numérotés du commutateur.
- 3. Reliez l'autre extrémité du câble à un PC ou à un autre périphérique réseau.
- 4. Répétez les étapes 2 et 3 pour brancher d'autres périphériques.

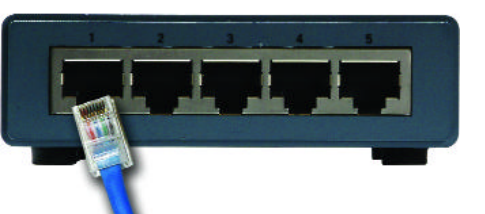

Figure 3-2

5. Reliez l'adaptateur électrique fourni au port d'alimentation situé sur le panneau latéral du commutateur.

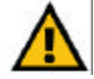

**Remarque :** Veillez à utiliser l'adaptateur électrique fourni<br>avec le commutateur. commutateur. L'utilisation d'un autre adaptateur électrique pourrait endommager le commutateur.

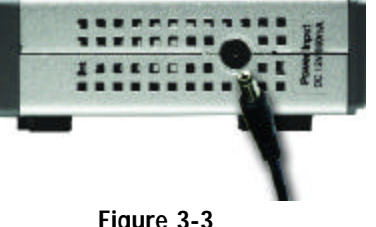

Figure 3-3

- 6. Branchez l'autre extrémité de l'adaptateur sur une prise d'alimentation.
- 7. Mettez sous tension les périphériques connectés au commutateur. Le voyant correspondant à chaque port actif s'allume sur le commutateur.

### **Passez à la section « Options d'emplacement ».**

### Options d'emplacement

Posez le commutateur sur ses quatre pieds en caoutchouc. Si vous le souhaitez, vous pouvez monter le commutateur 10/100 8 ou 16 ports au mur au moyen des orifices de montage mural. Pour ce faire, procédez comme suit :

1. Les orifices de montage mural sont deux orifices en forme de croix situés sur le panneau inférieur du commutateur comme illustré dans la figure 3-4. Fixez deux vis au mur de

sorte de pouvoir les aligner avec les orifices de montage mural du commutateur.

2. Manoeuvrez le commutateur de sorte d'insérer les vis dans les deux orifices.

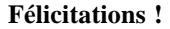

**L'installation du commutateur 10/100 est terminée.**

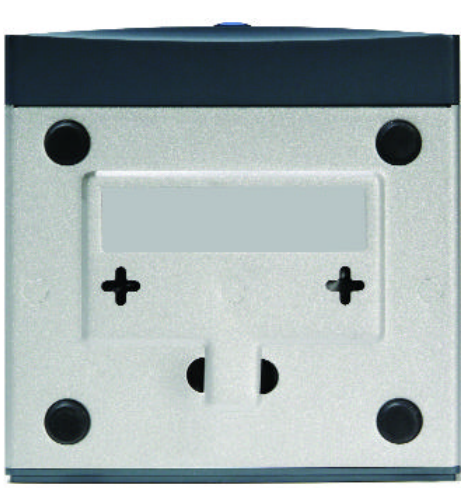

Figure 3-4

*Pour toute assistance relative à l'installation ou au fonctionnement du commutateur 10/100, veuillez contacter le support technique de Linksys à l'un des numéros de téléphone mentionnés dans l'encart Support technique ou en envoyant un message à l'une des adresses Internet ci-après :* 

*E-mail : Europe europe-support@linksys.com Royaume-Uni et* 

*Irlande uks@linksys.com*

*Amérique latine latam-soporte@linksys.com*

*Si votre région n'est pas mentionnée ou si vous souhaitez mettre à jour les données relatives au contact, veuillez visiter le site Web ci-après :* 

*Site Web http://www.linksys.com/international*

# Annexe A : Spécifications

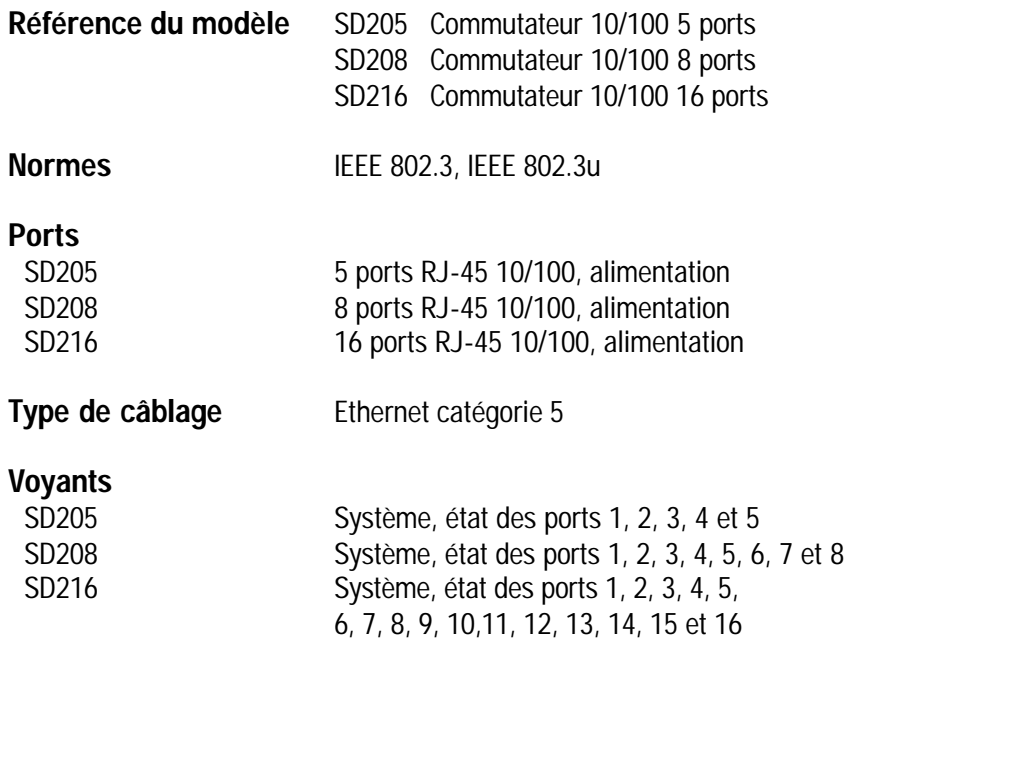

## Conditions environnementales

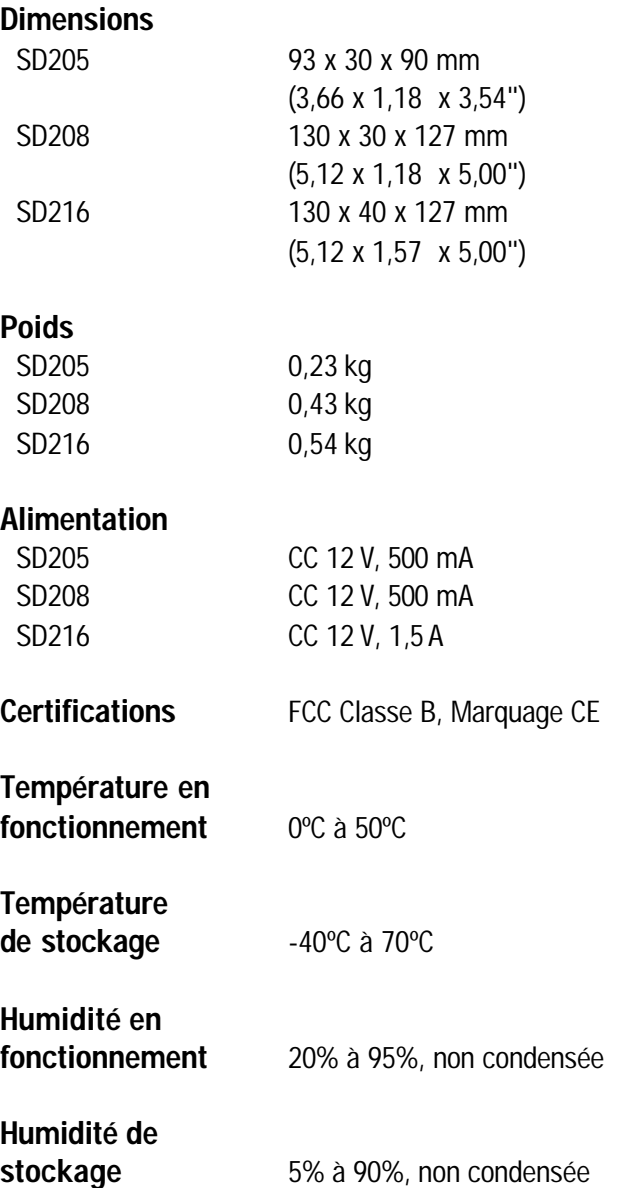

## Annexe B : Garantie

#### GARANTIE LIMITEE

Linksys garantit à l'acheteur/utilisateur final (« Vous ») que, pour la période relative à la durée de vie du produit (la « Période de garantie »), votre produit Linksys sera exempt de défaut de pièce et de main d'oeuvre dans le cadre d'une utilisation normale. Votre unique recours et la responsabilité totale de Linksys dans le cadre de cette garantie se résument à la possibilité pour Linksys, à son propre grès, de faire réparer ou remplacer le produit ou de vous rembourser son prix d'achat moins toutes remises.

Si ce produit devait s'avérer défectueux pendant cette période de garantie, contactez le support technique de Linksys pour obtenir un numéro d'autorisation de retour. N'OUBLIEZ PAS DE CONSERVER VOTRE PREUVE D'ACHAT A PORTEE DE MAIN LORSQUE VOUS TELEPHONEZ. Lorsque vous retournez un produit, indiquez clairement le numéro d'autorisation de retour à l'extérieur de l'emballage et n'oubliez pas de joindre une copie de l'original de votre preuve d'achat. IL EST IMPOSSIBLE DE TRAITER LES DEMANDES DE RETOUR EN L'ABSENCE DE LA PREUVE D'ACHAT. Le retour des produits défectueux à Linksys relève de votre responsabilité. Linksys prend uniquement en charge les envois via UPS Ground de Linksys chez Vous. Les frais d'envoi restent à la charge des clients implantés en dehors des Etats-Unis et du Canada.

TOUTES LES GARANTIES IMPLICITES ET CONDITIONS DE VALEUR MARCHANDE OU D'ADEQUATION A UN USAGE PARTICULIER SONT LIMITEES A LA DUREE DE LA PERIODE DE GARANTIE. TOUTES LES AUTRES CONDITIONS, DECLARATIONS ET GARANTIES IMPLICITES OU EXPLICITES, Y COMPRIS TOUTE GARANTIE IMPLICITE DE NON CONTREFACON SONT DEMENTIES. Certaines juridictions n'autorisent pas les restrictions relatives à la durée d'une garantie implicite. Par conséquent, la restriction susmentionnée peut ne pas s'appliquer dans votre cas. Cette garantie vous accorde des droits spécifiques. Vous pouvez avoir d'autres droits qui varient en fonction des juridictions.

CONFORMEMENT A LA LOI ET INDEPENDAMMENT DE LA THEORIE SUR LES RESPONSABILITES, LINKSYS NE POURRA EN AUCUN CAS ETRE TENUE RESPONSABLE DES PERTES DE DONNEES, DE CHIFFRE D'AFFAIRES OU DE BENEFICE OU DES DOMMAGES SPECIAUX, INDIRECTS, CONSECUTIFS, ACCIDENTELS OU DISSUASIFS, LIE OU NON LIE A L'UTILISATION OU A L'INCAPACITE A UTILISER LE PRODUIT, MEME SI LINKSYS A ETE AVERTI DE LA POSSIBILITE DE TELS DOMMAGES. EN AUCUN CAS LA RESPONSABILITE DE LINKSYS NE POURRA EXCEDER LE MONTANT QUE VOUS AVEZ PAYE POUR ACQUERIR LE PRODUIT.

Les restrictions susmentionnées s'appliqueront même si toute garantie ou tout recours indiqué dans cette section ne remplit pas sa fonction principale. Certaines juridictions n'autorisent pas l'exclusion ou la restriction des dommages accidentels et consécutifs. Par conséquent, la restriction ou l'exclusion susmentionnée peut ne pas s'appliquer dans votre cas.

Cette garantie est valide et peut ne s'appliquer que dans le pays d'acquisition du produit.

Veuillez envoyer toutes vos demandes de renseignement à l'adresse suivante : Linksys,

#### COPYRIGHT & MARKEN

Technische Änderungen vorbehalten. Copyright © 2003 Cisco Systems, Inc. Alle Rechte vorbehalten. Linksys ist eine eingetragene Marke von Cisco Systems, Inc. Andere Handelsmarken und Produktnamen sind Marken bzw. eingetragene Marken der jeweiligen Inhaber.

#### EU-KONFORMITÄTSERKLÄRUNG (EUROPA)

In Einklang mit der EWG-Richtlinie 89/336/EWG, der Niederspannungsrichtlinie 73/23/EWG sowie dem Merkblatt zur EU-Richtlinie 93/68/EWG entspricht dieses Produkt den folgenden Standards:

- EN55022 Emission
- EN55024 Immunität

## Inhalt

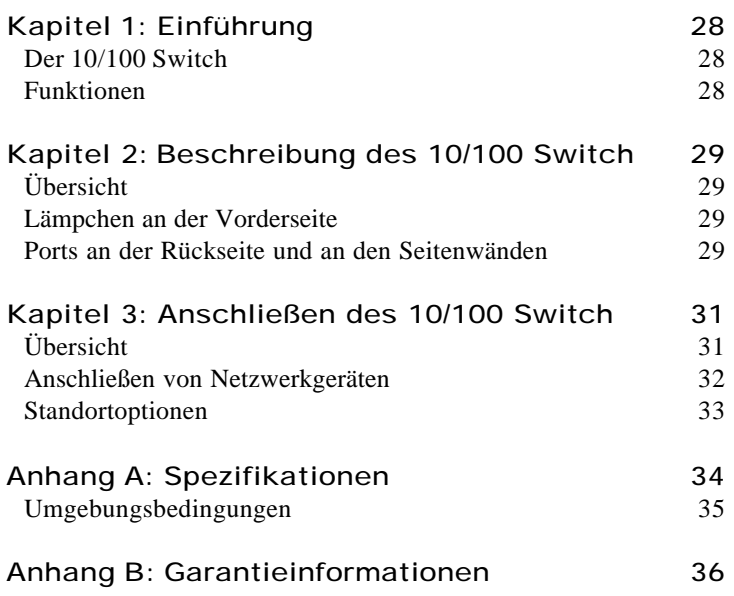

## Kapitel 1: Einführung r

## Der 10/100 Switch

Der neu aufgelegte Linksys 5-, 8- oder 16-Port 10/100 Switch kann die Übertragungsgeschwindigkeiten in Ihrem Netzwerk beträchtlich beschleunigen. Ein Switch hat im Netzwerk dieselbe Funktion wie ein Hub: er ist das Bindeglied zwischen den Netzwerkgeräten. Im Gegensatz zu einem einfachen Hub, der die Bandbreite des Netzwerks zwischen allen angeschlossenen Geräten verteilt, erzielt ein Switch jedoch an jedem Port die volle Netzwerkgeschwindigkeit. Durch die Installation dieses kosteneffektiven 5-, 8- oder 16-Port 10/100 Switch können Sie Ihre Netzwerkgeschwindigkeit unter Umständen um das Fünffache, Achtfache oder Sechzehnfache steigern!

Darüber hinaus bietet er eine optimale Möglichkeit zur Integration von 10 MBit/s-Ethernet- und 100 MBit/s-Fast Ethernet-Geräten. Alle Ports verfügen über Funktionen zur automatischen Anpassung der Übertragungsgeschwindigkeit sowie automatische MDI/MDI-X-Crossover-Erkennung, sodass Sie sich keine Gedanken über den Kabeltyp machen müssen. Die Anpassung für optimale Geschwindigkeit und Halb- bzw. Vollduplexmodus erfolgt individuell für jeden Port für bis zu 200 MBit/s Bandbreite pro Port. Schnelles Switching mit Speicher- und Weiterleitungsfunktionen verhindert, dass beschädigte Pakete in das Netzwerk weitergeleitet werden.

Das neue hochgradig kompakte Format fügt sich problemlos in Ihre Arbeitsgruppenumgebung ein. Bringen Sie Ihr 10/100-Netzwerk mit dem neuen Linksys 5-, 8- oder 16-Port 10/100 Switch auf Trab.

### Funktionen

- Ideal zur Integration Ihrer 10BaseT- und 100BaseTX-Netzwerk-Hardware
- Fünf, acht oder sechzehn 10/100 Ports sorgen für dedizierte Bandbreite im Halb- oder Vollduplex-Modus
- An jedem Port wird die automatische MDI/MDI-X-Kabelerkennung unterstützt
- Mit allen gängigen Netzwerkbetriebssystemen kompatibel
- Erweitertes Paket-Switching mit Speicher- und Weiterleitungsfunktionen sorgt für optimierte Datenübertragung
- Automatische Partitionierung schützt den PC bei Zusammenbrüchen von Netzwerkleitungen
- Signalregeneration gewährleistet Integrität bei der Datenübertragung
- Eingeschränkte Garantie

# Kapitel 2: Beschreibung des 10/100 Switch

## .<br>Übersicht

Die 5-, 8- und 16-Port 10/100 Switches verfügen über eine unterschiedliche Anzahl an Lämpchen und Ports. Die folgenden Abbildungen zeigen den 5-Port 10/100 Switch. Die anderen Switches sind jedoch ähnlich aufgebaut.

# Lämpchen an der Vorderseite **SD205** Abbildung 2-1

- **System** *Grün.* Das System-Lämpchen leuchtet auf, wenn der Switch eingeschaltet wird.
- **1-5**, **1-8**, **1-16** *Grün.* Die einzelnen Lämpchen leuchten auf, wenn eine Verbindung über den zugehörigen Port hergestellt wird. Sie blinken, wenn Aktivitäten am zugehörigen Port stattfinden.

### Ports an der Rückseite und an den Seitenwänden

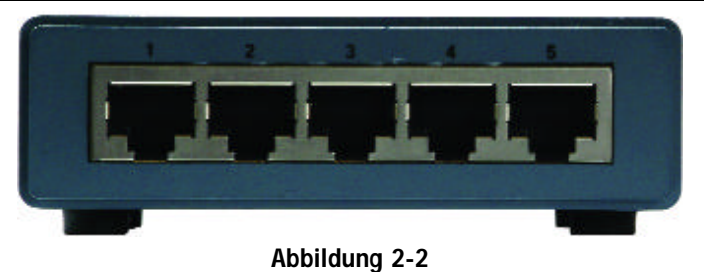

Die Netzwerk-Ports befinden sich an der Rückseite des Switch.

**1-5**, **1-8**, **1-16** Diese Ports bilden die Verbindungspunkte für PCs und andere Netzwerkgeräte, wie beispielsweise zusätzliche Switches.

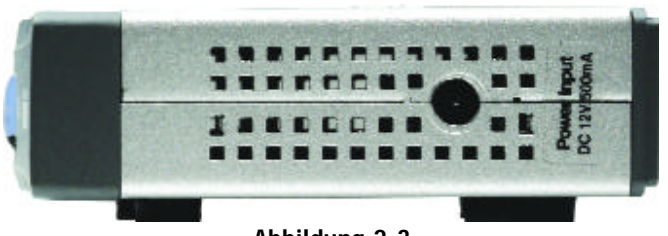

Abbildung 2-3

Der Netzstrom-Port befindet sich an der Seitenwand des Switch (siehe Abbildung 2-3).

**(Netzstrom)** Schließen Sie den im Lieferumfang enthaltenen Netzstromadapter an den Netzstrom-Port an.

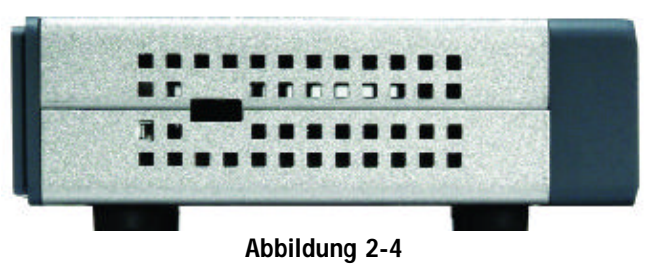

Der Sicherheitssteckplatz befindet sich an der anderen Seitenwand (siehe Abbildung 2-4).

**(Sicherheitssteckplatz)** Am Sicherheitssteckplatz können Sie ein Schloss anbringen, um den Switch gegen Diebstahl zu schützen.

# Kapitel 3: Anschließen des 10/100 Switch

## .<br>Übersicht

In diesem Kapitel wird erklärt, wie Sie Netzwerkgeräte an den Switch anschließen. Das Anwendungsbeispiel in Abbildung 3-1 zeigt eine typische Netzwerkkonfiguration.

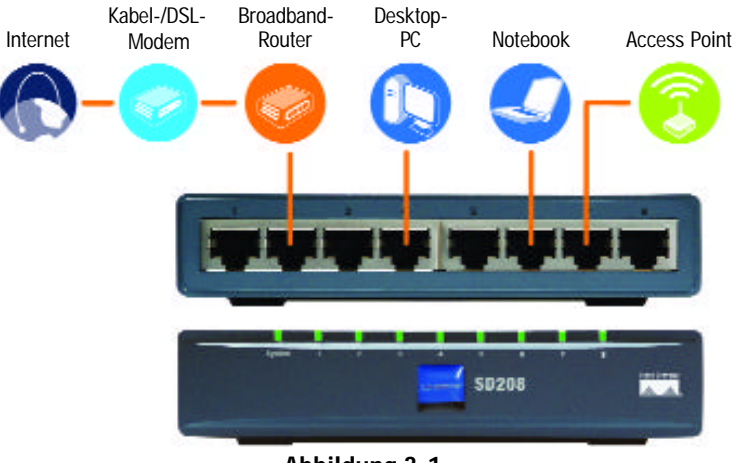

Abbildung 3-1

Achten Sie beim Anschließen der Netzwerkgeräte darauf, dass die in der folgenden Tabelle angegebenen maximalen Kabellängen nicht überschritten werden:

### *Maximale Kabellängen*

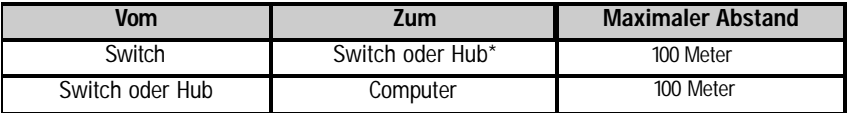

*\*Als Hub werden hier alle Arten von 100-MBit/s-Hubs bezeichnet (einschließlich regulärer Hubs und stapelfähiger Hubs). Wird an einen 10-MBit/s-Hub ein weiterer 10-MBit/s-Hub angeschlossen, können bis zu 100 Meter überbrückt werden.*

## Anschließen von Netzwerkgeräten

Fahren Sie mit den folgenden Anweisungen für 5-, 8- und 16-Port 10/100 Switches fort (in Abbildung 3-2 und 3-3 wird der 5-Port 10/100 Switch dargestellt).

- 1. Vergewissern Sie sich, dass alle an den Switch anzuschließenden Geräte ausgeschaltet sind.
- 2. Schließen Sie ein Ethernet-Netzwerkkabel der Kategorie 5 an einen der nummeriert Ports am Switch an.

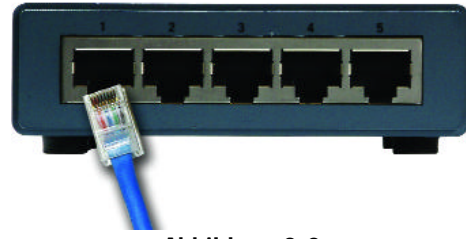

3. Schließen Sie das andere Ende an einen PC oder an ein anderes Netzwerkgerät an.

Abbildung 3-2

- 4. Wiederholen Sie die Schritte 2 und 3, um weitere Geräte anzuschließen.
- 5. Schließen Sie den im Lieferumfang enthaltenen Netzstromadapter an den Netzstrom-Port an der Seitenwand des Switch an.

**Hinweis:** Verwenden Sie nur den im Lieferumfang des Switch enthaltenen Netzstromadapter. Bei Verwendung eines anderen Netzstromadapters kann der Switch beschädigt werden.

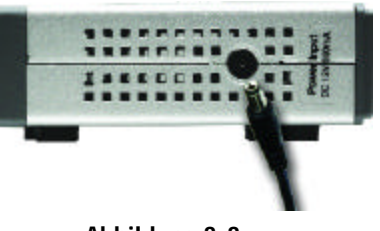

Abbildung 3-3

- 6. Schließen Sie das andere Ende des Adapters an eine Netzsteckdose an.
- 7. Schalten Sie die an den Switch angeschlossenen Geräte ein. Die Lämpchen der aktiven Ports leuchten am Switch auf.

Fahren Sie mit dem folgenden Abschnitt "Standortoptionen" fort.

### Standortoptionen

Stellen Sie den Switch auf den vier Gummifüßen auf. Beim 8- bzw. 16-Port 10/100 Switch ist auch eine Wandmontage mithilfe der entsprechenden Löcher möglich. Fahren Sie in diesem Fall mit den folgenden Anweisungen fort:

- 1. Bei den Löchern für die Wandmontage handelt es sich um zwei sich kreuzende Schlitze auf der Unterseite des Switch (siehe Abbildung 3-4). Bringen Sie zwei Schrauben an der Wand an. Achten Sie darauf, dass deren Abstand dem Abstand zwischen den Kreuzlöchern am Switch entspricht.
- 2. Schieben Sie den Switch so hin und her, dass die Schrauben in die Kreuzlöcher eingreifen.

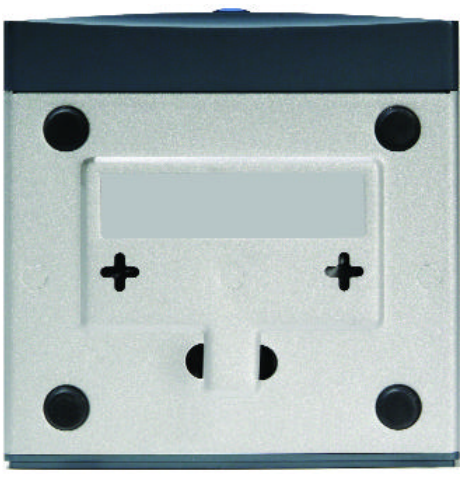

Abbildung 3-4

**Geschafft!**

**Die Installation des 10/100 Switch ist abgeschlossen.**

*Hilfestellung zur Installation oder Verwendung des 10/100 Switch erhalten Sie beim technischen Kundendienst von Linksys unter einer der in der Technischen Support-Beilage aufgelisteten Telefonnummern bzw. unter einer der im Folgenden aufgelisteten Internet-Adressen:* 

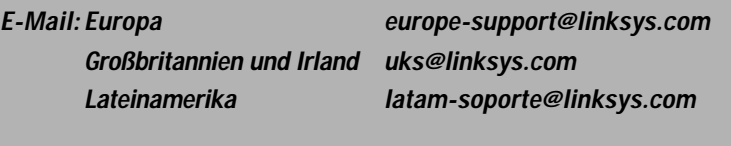

*Informationen zu nicht aufgelisteten Regionen und die aktuellsten Kontaktinformationen finden Sie auf folgender Website:* 

*Website* http://www.linksys.com/international

# Anhang A: Spezifikationen

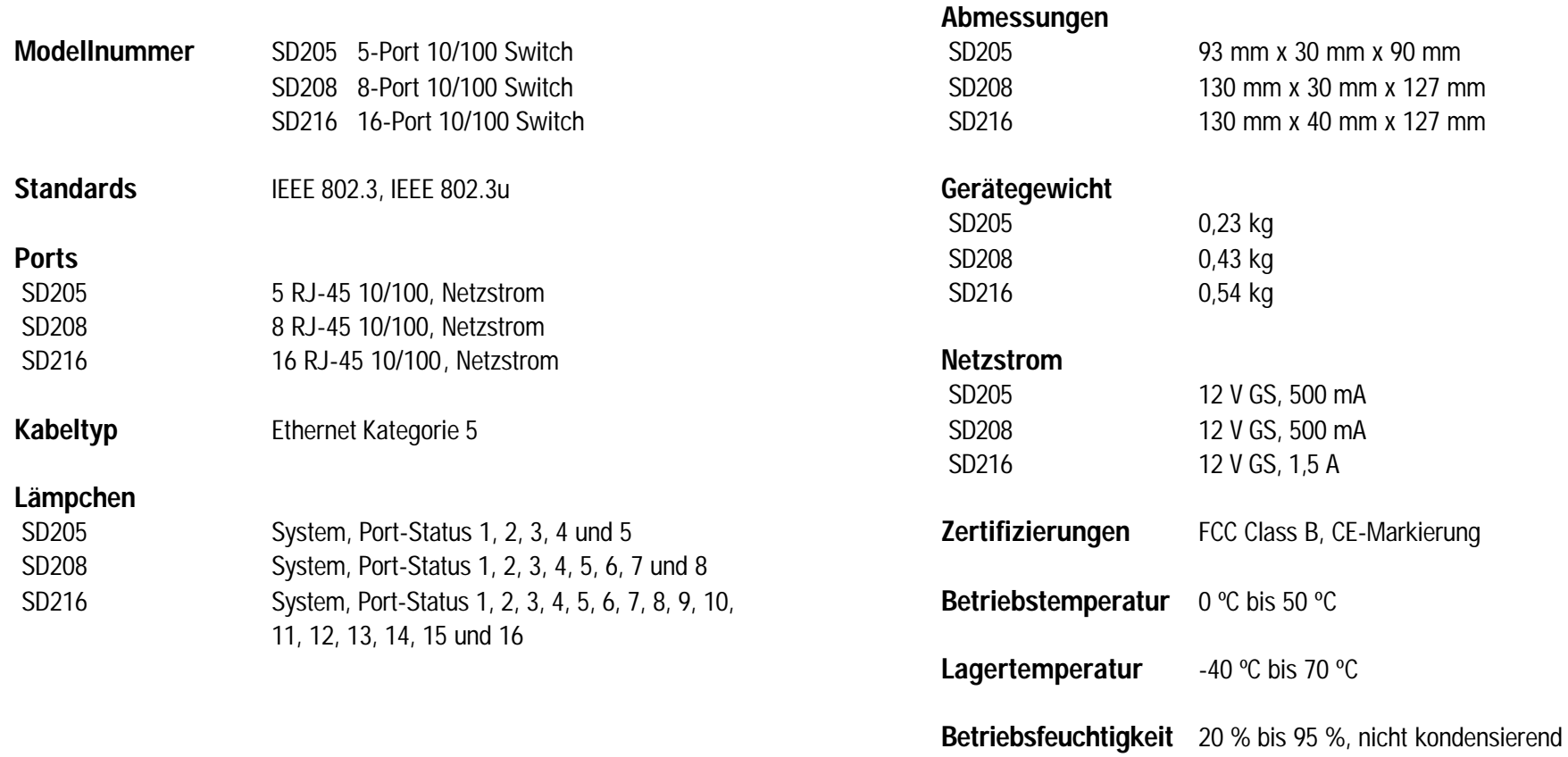

Lagerfeuchtigkeit 5 % bis 90 %, nicht kondensierend

Umgebungsbedingungen

## Anhang B: Garantieinformationen

#### EINGESCHRÄNKTE GEWÄHRLEISTUNG

Linksys sichert dem ursprünglichen Endbenutzer, der das Produkt erwirbt, ("Ihnen") für einen bestimmten Zeitraum der Lebensdauer des Produkts (die "Gewährleistungsfrist") zu, dass dieses Linksys-Produkt bei normaler Verwendung keine Material- oder Verarbeitungsfehler aufweist. Im Rahmen dieser Gewährleistung beschränken sich Ihre Rechtsmittel und der Haftungsumfang von Linksys wie folgt: Linksys kann nach eigener Wahl das Produkt reparieren oder austauschen oder Ihnen den Kaufpreis abzüglich etwaiger Nachlässe zurückerstatten.

Sollte sich das Produkt während der Gewährleistungsfrist als fehlerhaft erweisen, wenden Sie sich an den technischen Kundendienst von Linksys, um eine sog. Return Authorization Number (Nummer zur berechtigten Rücksendung) zu erhalten. WENN SIE SICH AN DEN TECHNISCHEN KUNDENDIENST WENDEN, SOLLTEN SIE IHREN KAUFBELEG ZUR HAND HABEN. Markieren Sie bei Rücksendung des Produkts die Nummer zur berechtigten Rücksendung deutlich auf der Außenseite der Verpackung, und legen Sie eine Kopie des Kaufbelegs bei. RÜCKSENDEANFRAGEN KÖNNEN NICHT OHNE DEN KAUFBELEG BEARBEITET WERDEN. Der Versand fehlerhafter Produkte an Linksys unterliegt Ihrer Verantwortung. Linksys kommt nur für Versandkosten von Linksys zu Ihrem Standort per UPS auf dem Landweg auf. Bei Kunden außerhalb der USA und Kanada sind sämtliche Versand- und Abfertigungskosten durch die Kunden selbst zu tragen.

ALLE GEWÄHRLEISTUNGEN UND BEDINGUNGEN STILLSCHWEIGENDER ART HINSICHTLICH DER MARKTÜBLICHEN QUALITÄT ODER DER EIGNUNG FÜR EINEN BESTIMMTEN ZWECK SIND AUF DIE DAUER DER GEWÄHRLEISTUNGSFRIST BESCHRÄNKT. JEGLICHE WEITEREN BEDINGUNGEN, ZUSICHERUNGEN UND<br>GEWÄHRLEISTUNGEN SOWOHL AUSDRÜCKLICHER ALS AUCH GEWÄHRLEISTUNGEN SOWOHL AUSDRÜCKLICHER ALS AUCH STILLSCHWEIGENDER ART, EINSCHLIESSLICH JEGLICHER STILLSCHWEIGENDER GEWÄHRLEISTUNG DER NICHTVERLETZUNG, WERDEN AUSGESCHLOSSEN. Einige Gerichtsbarkeiten gestatten keine Beschränkungen hinsichtlich der Gültigkeitsdauer einer stillschweigenden Gewährleistung; die oben genannte Beschränkung findet daher unter Umständen bei Ihnen keine Anwendung. Die vorliegende Gewährleistung sichert Ihnen bestimmte gesetzlich verankerte Rechte zu. Darüber hinaus stehen Ihnen je nach Gerichtsbarkeit unter Umständen weitere Rechte zu.

SOWEIT NICHT GESETZLICH UNTERSAGT, SCHLIESST LINKSYS JEGLICHE HAFTUNG FÜR VERLOREN GEGANGENE DATEN, ENTGANGENE EINNAHMEN, ENTGANGENE GEWINNE ODER SONSTIGE SCHÄDEN BESONDERER, INDIREKTER, MITTELBARER, BEILÄUFIGER ODER BESTRAFENDER ART AUS, DIE SICH AUS DER VERWENDUNG BZW. DER NICHTVERWENDBARKEIT PRODUKTS ERGEBEN ODER MIT DIESER ZUSAMMENHÄNGEN, UNABHÄNGIG VON DER URSACHE UND DER HAFTUNGSTHEORIE, AUCH WENN LINKSYS ÜBER DIE MÖGLICHKEIT SOLCHER SCHÄDEN INFORMIERT WURDE. DIE HAFTUNG VON LINKSYS IST STETS AUF DEN FÜR DAS PRODUKT GEZAHLTEN BETRAG BESCHRÄNKT.

Die oben genannten Beschränkungen kommen auch dann zur Anwendung, wenn eine in diesem Abschnitt aufgeführte Gewährleistung oder Zusicherung ihren wesentlichen Zweck verfehlt. Einige Gerichtsbarkeiten gestatten keinen Ausschluss bzw. keine Beschränkungen von beiläufigen oder mittelbaren Schäden; die oben genannte Beschränkung oder der oben genannte Ausschluss findet daher unter Umständen bei Ihnen keine Anwendung.

Die vorliegende Gewährleistung ist nur in dem Land gültig bzw. kann dort verarbeitet werden, in dem das Produkt erworben wurde.

Richten Sie alle Anfragen direkt an: Linksys, P.O. Box 18558, Irvine, CA 92623, USA.

#### COPYRIGHT E MARCHI

Le specifiche sono soggette a modifiche senza preavviso. Copyright © 2003 Cisco Systems, Inc. Tutti i diritti riservati. Linksys è un marchio registrato di Cisco Systems, Inc. Altri marchi e nomi di prodotti sono marchi o marchi registrati dei rispettivi proprietari.

### Dichiarazione di conformità CE (Europa)

Questo prodotto è conforme alle specifiche tecniche elencate di seguito, in osservanza alle clausole della direttiva EMC 89/336/EEC, della direttiva sulla bassa tensione 73/23/EEC e della direttiva sugli emendamenti 93/68/EEC:

- EN55022 Emissioni
- EN55024 Immunità

## Indice

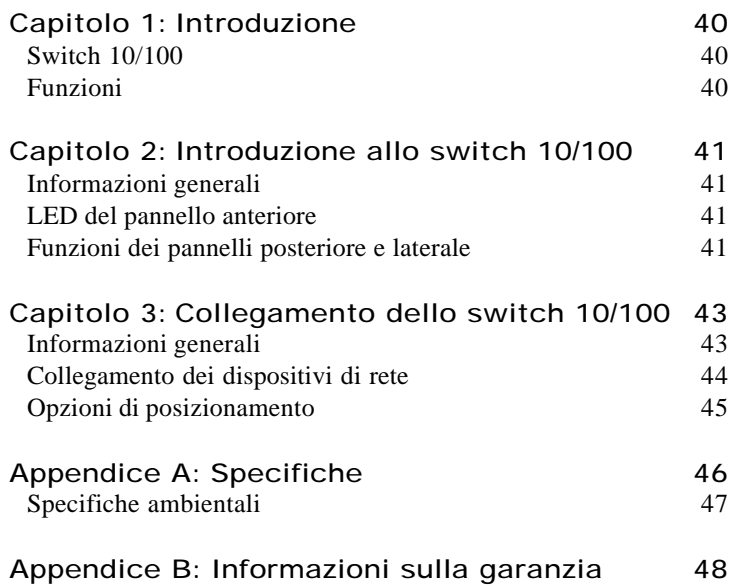

## Capitolo 1: Introduzione r

## Switch 10/100

Questo switch 10/100 a 5, 8 o 16 porte di Linksys, che vanta una recente riprogettazione, è in grado di aumentare notevolmente la velocità del traffico di rete. La funzione di uno switch è uguale a quella di un hub in un ambiente di rete, ovvero unire i dispositivi di una rete. Tuttavia, diversamente da un semplice hub che divide la larghezza di banda della rete tra tutti i dispositivi collegati, lo switch fornisce l'intera velocità di rete ad ogni porta. L'installazione di questo conveniente switch 10/100 a 5, 8 o 16 porte può aumentare potenzialmente la velocità di rete di cinque, otto o sedici volte.

Inoltre, rappresenta il modo migliore di integrare i dispositivi Ethernet 10 Mbps e Fast Ethernet 100 Mbps. Tutte le porte supportano la negoziazione automatica della velocità e dispongono del rilevamento incrociato MDI/MDI-X automatico, evitando in questo modo la necessità di controllare il tipo di cavo. Ogni porta negozia in modo autonomo la migliore velocità e la modalità half duplex o full duplex, fino a 200 Mbps di larghezza di banda per porta. Una commutazione veloce a memorizzazione e ritrasmissione evita che i pacchetti danneggiati avanzino nella rete.

Il nuovo design estremamente compatto garantisce un adattamento a qualsiasi ambiente di lavoro. Con lo switch 10/100 a 5, 8 o 16 porte di Linksys la rete 10/100 avrà una marcia in più!

### Funzioni

- Ideale per l'integrazione dell'hardware di rete 10BaseT e 100BaseTX
- Le 5, 8 o 16 porte 10/100 forniscono una larghezza di banda dedicata nelle modalità half duplex o full duplex
- Ogni porta supporta il rilevamento automatico dei cavi MDI/MDI-X
- Compatibile con tutti i principali sistemi operativi di rete
- La commutazione avanzata dei pacchetti a memorizzazione e ritrasmissione ottimizza i trasferimenti dei dati
- La partizione automatica protegge i PC dalle linee di rete disattivate
- La rigenerazione dei segnali assicura l'integrità del trasferimento di dati
- Garanzia limitata

# Capitolo 2: Introduzione allo switch 10/100

## Informazioni generali

Gli switch 10/100 a 5, 8 e 16 porte differiscono per numero di LED e porte. Le seguenti illustrazioni mostrano lo switch 10/100 a 5 porte; tuttavia, l'aspetto degli altri switch è simile.

## LED del pannello anteriore

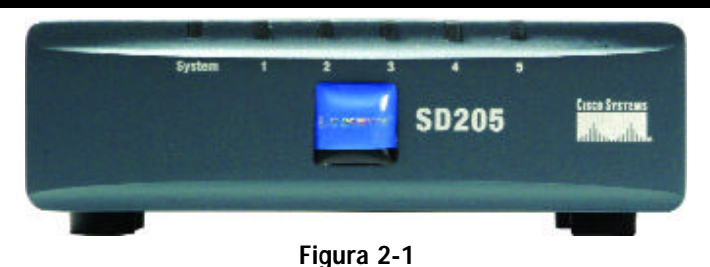

- **Sistema** *Verde.* Il LED di sistema si illumina quando lo switch è acceso.
- **1-5**, **1-8** o **1-16** *Verde.* Ogni LED si illumina quando viene stabilito un collegamento attraverso la porta corrispondente, lampeggia quando si registra attività sulla porta corrispondente.

## Funzioni dei pannelli posteriore e laterale

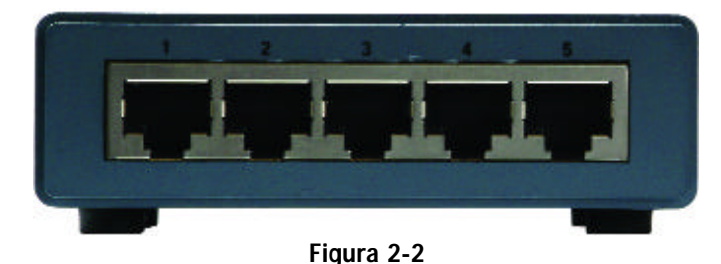

Le porte di rete si trovano sul pannello posteriore dello switch.

**1-5**, **1-8** o **1-16** Queste porte rappresentano dei punti di collegamento per PC e altri dispositivi di rete, ad esempio altri switch.

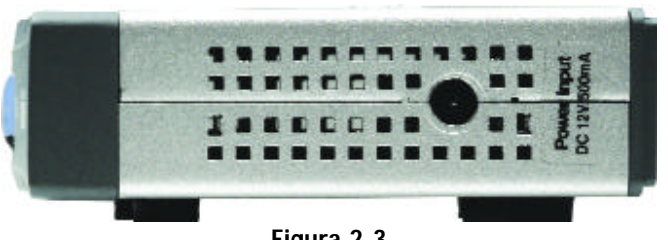

Figura 2-3

La porta di alimentazione si trova sul pannello laterale dello switch (vedere la Figura 2-3).

**(alimentazione)** La porta di alimentazione consente di collegare l'adattatore di corrente in dotazione.

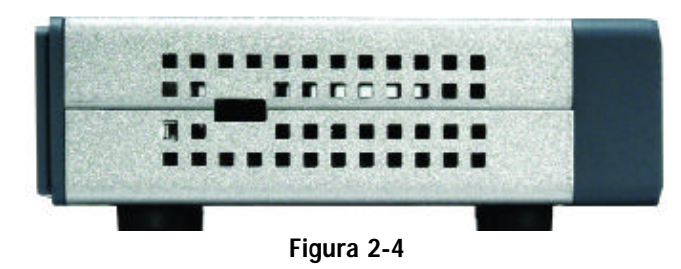

Lo slot di sicurezza si trova sull'altro pannello laterale (vedere la Figura 2-4).

**(slot di sicurezza)** Lo slot di sicurezza consente di inserire un lucchetto in modo che lo switch sia protetto contro eventuali furti.

# Capitolo 3: Collegamento dello switch 10/100

## Informazioni generali

Questo capitolo descrive come collegare i dispositivi di rete allo switch. Come esempio di una tipica configurazione di rete, vedere lo schema di applicazione mostrato nella Figura 3-1.

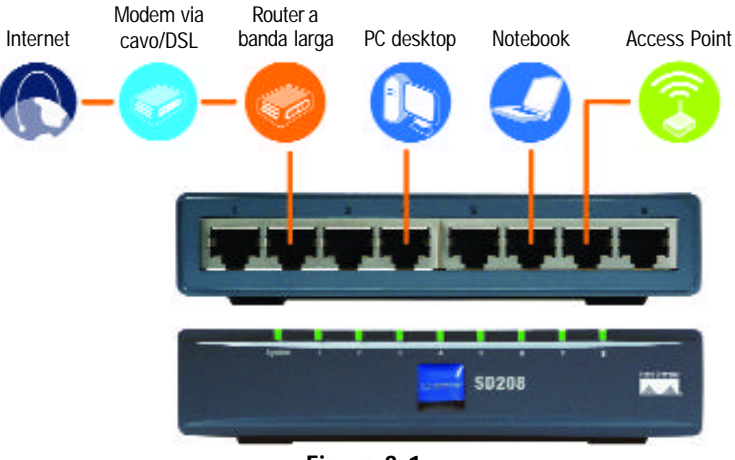

Figura 3-1

Quando si collegano i dispositivi di rete, assicurarsi di non superare le distanze massime consentite per i cavi, elencate nella seguente tabella:

*Distanze massime dei cavi*

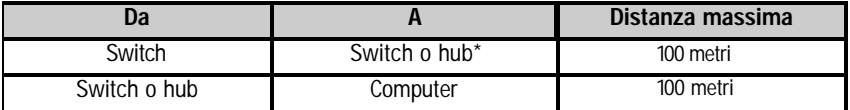

*\*Per hub si intende qualsiasi tipo di hub 100 Mbps, compresi gli hub nomali e quelli impilabili. Un hub 10 Mbps collegato a un altro hub 10 Mbps può espandersi fino a 100 metri.*

### Collegamento dei dispositivi di rete

Seguire le istruzioni per gli switch 10/100 a 5, 8 e 16 porte (lo switch 10/100 a 5 porte viene mostrato nelle Figure 3-2 e 3-3).

- 1. Assicurarsi che tutti i dispositivi da collegare allo switch siano spenti.
- 2. Collegare il cavo di rete Ethernet di Categoria 5 a una delle porte numerate sullo switch.

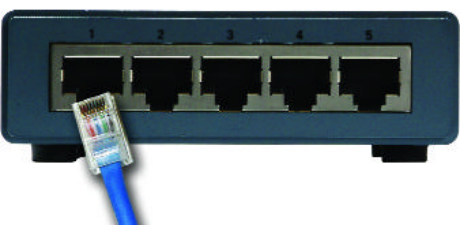

3. Collegare l'altra estremità a un PC o un altro dispositivo di rete.

Figura 3-2

- 4. Ripetere i punti 2 e 3 per collegare altri dispositivi.
- 5. Collegare l'adattatore di corrente in dotazione alla porta di alimentazione sul pannello laterale dello switch.

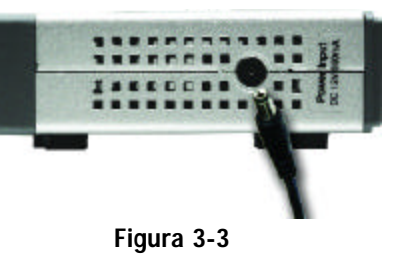

- **Nota:** utilizzare l'adattatore di corrente fornito con lo switch. L'uso di un diverso adattatore di corrente può provocare danni allo switch.
- 6. Collegare l'altra estremità dell'adattatore in una presa di alimentazione.
- 7. Accendere i dispositivi collegati allo switch. Il LED corrispondente ad ogni porta attiva si illuminerà sullo switch.

**Andare alla sezione seguente, "Opzioni di posizionamento".**

### Opzioni di posizionamento

Posizionare lo switch sui quattro piedini gommati. Gli switch 10/100 a 8 o 16 porte possono essere attaccati al muro grazie ai relativi alloggiamenti di montaggio. Per utilizzare questa opzione, attenersi alle seguenti istruzioni.

- 1. Gli alloggiamenti per il montaggio a muro sono due fessure a croce sul pannello inferiore dello switch, come mostrato nella Figura 3-4. Inserire due viti al muro, in modo che gli alloggiamenti per il montaggio a muro dello switch siano allineati alle due viti.
- 2. Spostare lo switch in modo da inserire le viti nei due alloggiamenti.

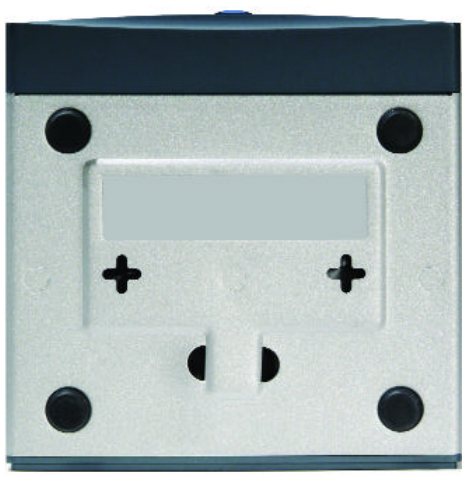

Figura 3-4

**Congratulazioni.**

**L'installazione dello switch 10/100 è completata.**

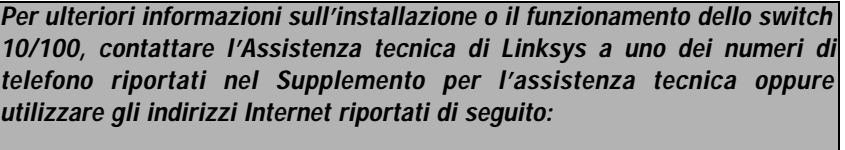

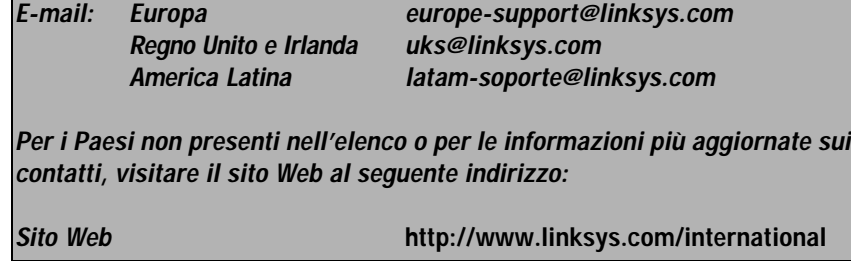

# Appendice A: Specifiche

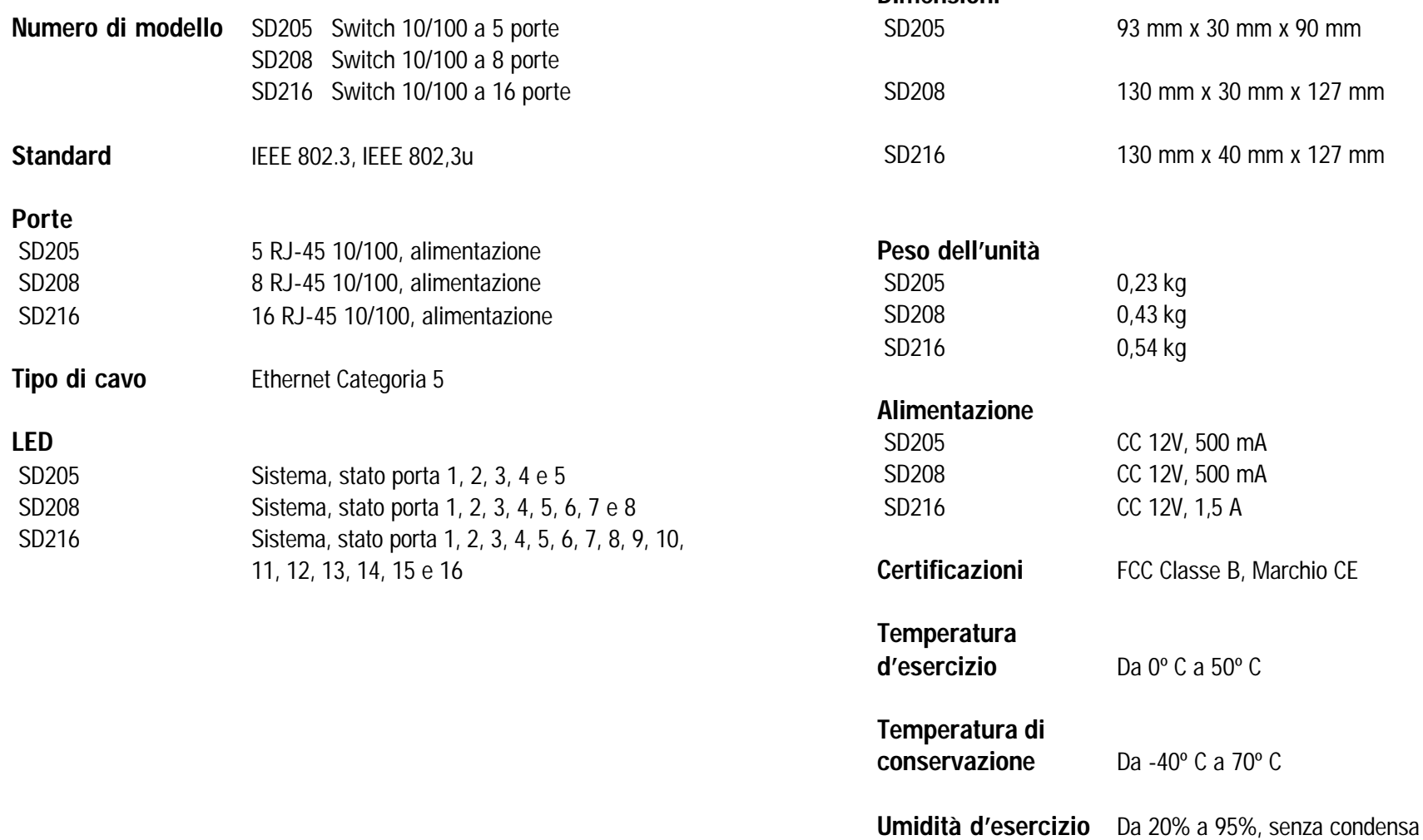

Specifiche ambientali

**Dimensioni** 

Umidità di

immagazzinamento Da 5% a 90%, senza condensa

# Appendice B: Informazioni sulla garanzia

### GARANZIA LIMITATA

Linksys garantisce all'acquirente finale originale ("Acquirente") che, per un periodo della durata del prodotto (il "Periodo di garanzia"), il prodotto Linksys sarà privo di difetti nei materiali e nella manodopera in condizioni di funzionamento normale. La responsabilità totale di Linksys e i rimedi esclusivi dell'acquirente previsti da questa garanzia saranno, a discrezione di Linksys, la riparazione o la sostituzione del prodotto o il rimborso della somma pagata meno eventuali sconti.

Se durante il Periodo di garanzia il prodotto dovesse presentare difetti, contattare l'Assistenza tecnica di Linksys per ottenere un numero di autorizzazione per la restituzione. ASSICURARSI DI AVERE LA PROVA DI ACQUISTO A PORTATA DI MANO QUANDO SI CONTATTA L'ASSISTENZA. Quando si restituisce un prodotto, indicare chiaramente il numero di autorizzazione per la restituzione sull'esterno della confezione e includere una copia della prova di acquisto originale. LE RICHIESTE DI RESTITUZIONE NON POSSONO ESSERE ELABORATE SENZA PROVA DI ACQUISTO. L'acquirente è responsabile della spedizione di prodotti difettosi a Linksys. I costi sostenuti da Linksys riguardano esclusivamente la spedizione tramite UPS Ground da Linksys all'acquirente. I clienti residenti al di fuori di Stati Uniti e Canada sono responsabili di tutti i costi di gestione e spedizione.

TUTTE LE GARANZIE IMPLICITE E LE CONDIZIONI DI COMMERCIABILITÀ O IDONEITÀ A UNO SCOPO SPECIFICO SONO LIMITATE ALLA DURATA DEL PERIODO DI GARANZIA. TUTTE LE ALTRE CONDIZIONI ESPRESSE O IMPLICITE, LE DICHIARAZIONI E LE GARANZIE, INCLUSE EVENTUALI GARANZIE IMPLICITE DI NON VIOLAZIONE, SONO ESCLUSE. Alcune giurisdizioni non consentono limitazioni sulla durata della garanzia implicita, nel qual caso le limitazioni sopra indicate potrebbero non essere applicabili. Questa garanzia conferisce all'utente diritti legali specifici ed è possibile che l'utente disponga di altri diritti che possono variare da una giurisdizione all'altra.

NELLA MISURA IN CUI NON SIA PROIBITO DALLA LEGGE, IN NESSUN CASO LINKSYS POTRÀ ESSERE RITENUTA RESPONSABILE DI QUALSIASI PERDITA DI DATI, INTROITI E GUADAGNI O DI DANNI SPECIFICI, INDIRETTI, CONSEQUENZIALI, INCIDENTALI O PUNITIVI, COMUNQUE CAUSATI INDIPENDENTEMENTE DALLA TEORIA DI RESPONSABILITÀ, DERIVANTI O CONNESSI ALL'USO O ALLA IMPOSSIBILITÀ DI USARE IL PRODOTTO, ANCHE QUALORA LINKSYS SIA STATA AVVERTITA DELLA POSSIBILITÀ DI TALI DANNI. IN NESSUN CASO LA RESPONSABILITÀ DI LINKSYS SUPERERÀ LA SOMMA VERSATA DALL'ACQUIRENTE PER IL PRODOTTO.

Tali limitazioni si applicano anche in caso di mancato raggiungimento dello scopo di qualsiasi garanzia o rimedio previsti nella presente sezione. Alcune giurisdizioni non prevedono l'esclusione o la limitazione di responsabilità per danni incidentali o consequenziali, nel qual caso le limitazioni od esclusioni sopra indicate non sono applicabili.

La presente garanzia è valida e può essere discussa sono nel Paese di acquisto.

Inviare tutte le domande a: Linksys, P.O. Box 18558, Irvine, CA 92623.

#### DIREITOS DE AUTOR E MARCAS COMERCIAIS

As especificações estão sujeitas a alterações sem aviso prévio. Copyright © 2003 Cisco Systems, Inc. Todos os direitos reservados.. Linksys é uma marca registada da Cisco Systems, Inc. Outras marcas e nomes de produtos são marcas comerciais ou marcas registadas dos respectivos proprietários.

Declaração de conformidade da UE (Europa)

Em conformidade com a Directiva EMC 89/336/EEC, a Directiva de Baixa Tensão 73/23/EEC e a Directiva de Emenda 93/68/EEC, este produto está em conformidade com os requisitos das seguintes normas:

- EN55022 Emissões
- EN55024 Imunidade

# Índice

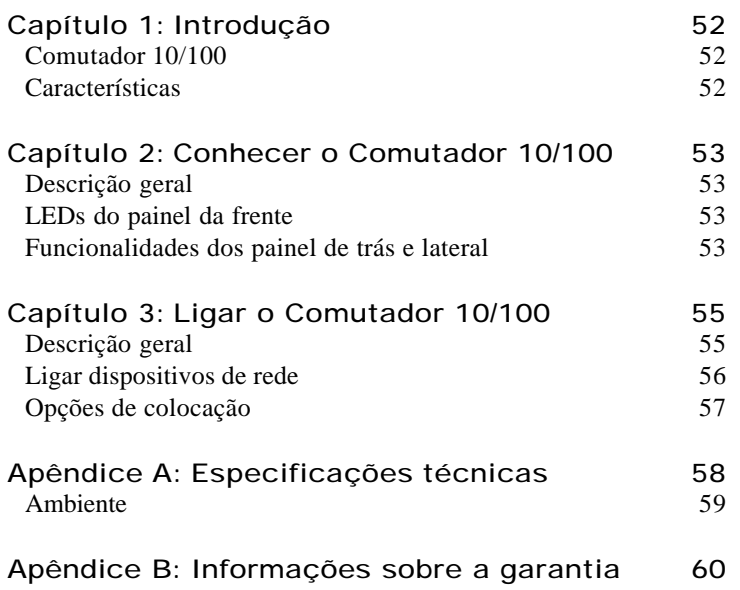

## Capítulo 1: Introdução r

## Comutador 10/100

Este novo Comutador 10/100 de 5, 8 ou 16 portas da Linksys poderá aumentar significativamente a velocidade do tráfego da rede. Um comutador tem a mesma função que um hub numa rede. Destina-se a englobar o equipamento de rede numa unidade homogénea. No entanto, ao contrário de um simples hub que divide a largura de banda da rede entre todos os dispositivos ligados, um comutador disponibiliza uma velocidade total da rede a cada porta. A instalação deste Comutador 10/100 de 5, 8 ou 16 portas poderá potencialmente multiplicar a velocidade da rede por cinco, oito ou dezasseis vezes!

É a forma ideal de integrar dispositivos de Ethernet a 10Mbps e de Fast Ethernet a 100Mbps. Todas as portas configuram a velocidade da rede automaticamente e têm uma detecção automática de cruzamento (crossover) MDI/MDI-X, para que os utilizadores não tenham de se preocupar com o tipo de cabo. Cada porta negoceia de forma independente a melhor velocidade e o modo half- ou full-duplex, para uma largura de banda de até 200Mbps por porta. A comutação rápida de armazenamento e envio impede que os pacotes danificados sejam enviados para a rede.

O novo e ultra-compacto design da caixa assegura que poderá ser instalado em qualquer ambiente de grupo de trabalho. Deixe que o Comutador 10/100 Linksys de 5, 8 ou 16 portas aumente a velocidade da sua rede 10/100.

### **Características**

- Ideal para integrar o hardware de rede 10BaseT e 100BaseTX
- As 5, 8 ou 16 portas de 10/100 fornecem uma largura de banda dedicada nos modos Half- ou Full-Duplex
- Cada porta suporta a detecção automática de cabo MDI/MDI-X
- Compatível com os principais sistemas operativos
- A comutação avançada de armazenamento e envio de pacotes optimiza as transferências de dados
- A partição automática protege os PCs de linhas de rede em baixo
- A regeneração de sinal assegura a integridade da transferência de dados
- Garantia limitada vitalícia

## Capítulo 2: Conhecer o Comutador 10/100 Planear a disposição da rede

## Descrição geral

Os Comutadores 10/100 de 5, 8 e 16 portas diferem no número de LEDs e de portas. As figuras apresentam o Comutador 10/100 de 5 portas. No entanto, todos os outros Comutadores são semelhantes.

## LEDs do painel da frente

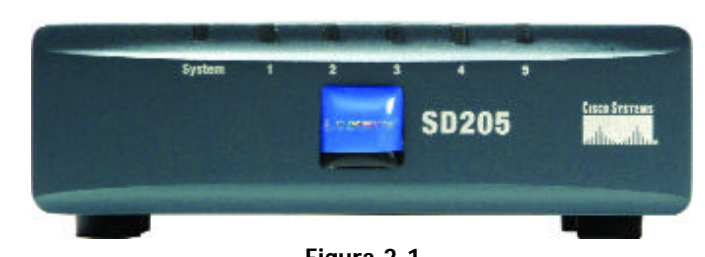

Figura 2-1

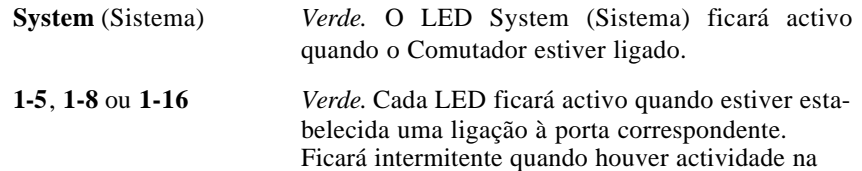

#### porta correspondente. Funcionalidades dos painel de trás e lateral

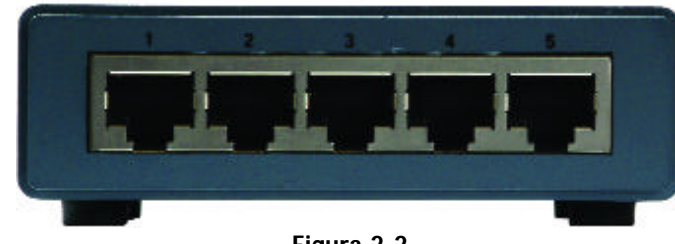

Figura 2-2

As portas de rede estão localizadas no painel posterior do Comutador.

**1-5**, **1-8** ou **1-16** Estas portas são pontos de ligação para PCs e outros dispositivos de rede tal como, por exemplo, comutadores adicionais.

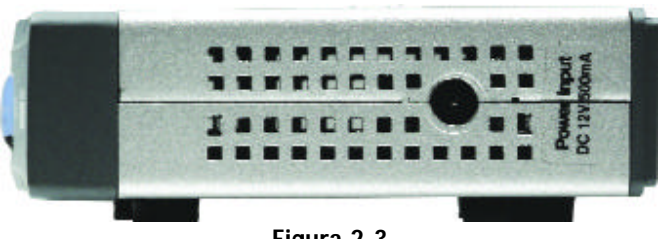

Figura 2-3

A porta de alimentação está localizada no painel lateral do Comutador (consulte a Figura 2-3).

**<sup>(</sup>power)** (alimentação) A porta de alimentação destina-se a ligar o transformador incluído.

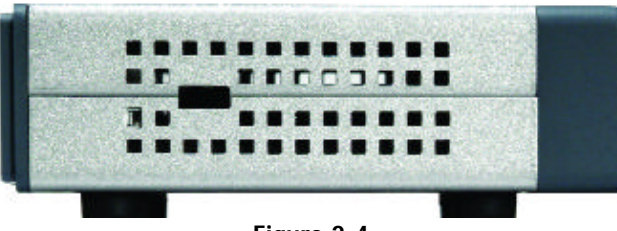

Figura 2-4

A ranhura de segurança está localizada no outro painel lateral (consulte a Figura 2-4).

**(ranhura de segurança)** A ranhura de segurança destina-se a instalar um cadeado para proteger o Comutador contra roubos.

# Capítulo 3: Ligar o Comutador 10/100

## Descrição geral

Este capítulo explica como estabelecer ligação de dispositivos de rede ao Comutador. Para um exemplo de um configuração de rede típica, consulte o diagrama na Figura 3-1.

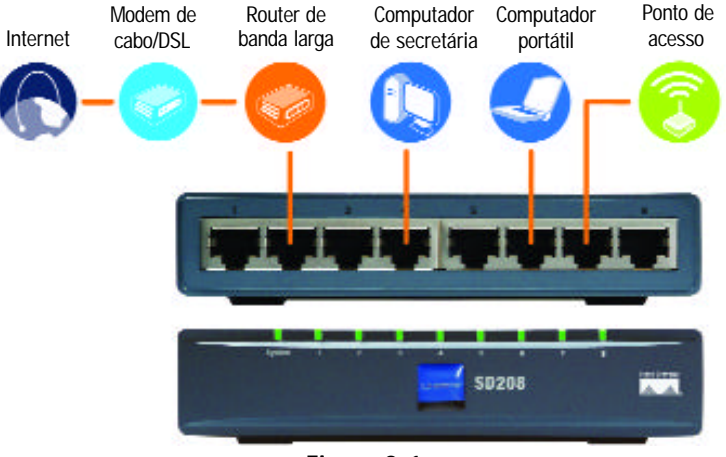

Figura 3-1

Quando ligar dispositivos de rede, assegure-se de que não excede as distâncias máximas dos cabos, indicadas na seguinte tabela:

### *Distâncias máximas dos cabos*

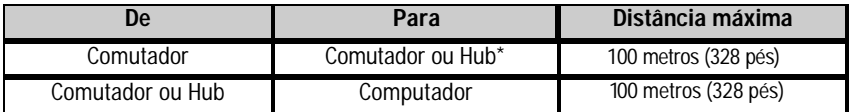

*\*Hub refere-se a qualquer tipo de hub de 100Mbps, incluindo hubs normais e empilháveis. Um hub de 10Mbps ligado a outro hub de 10Mbps pode estar a uma distância máxima de 100 metros (328 pés).*

### Ligar dispositivos de rede

Siga estas instruções para os Comutadores 10/100 de 5, 8 e 16 portas (o comutador 10/100 de 5 portas é apresentado nas Figuras 3-2 e 3-3).

- 1. Assegure-se de que todos os dispositivos que vai ligar ao Comutador estão desligados.
- 2. Ligue um cabo de rede Ethernet de Categoria 5 a uma das portas numeras do Comutador.

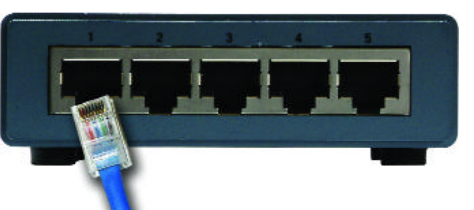

- 3. Ligue a outra extremidade do cabo a um PC ou a outro dispositivo de rede.
- 4. Repita os passos 2 e 3 para ligar outros dispositivos.
- 5. Ligue o transformador fornecido à porta de alimentação no painel lateral do Comutador.

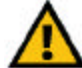

**Nota:** Assegure-se de que utiliza o transformador incluído com o Comutador. Utilizar um transformador diferente poderá resultar em danos no Comutador.

Figura 3-2

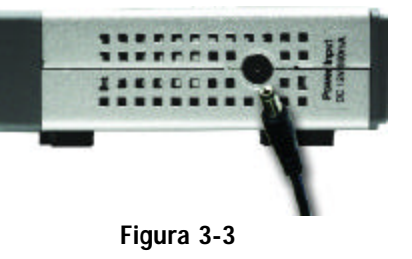

- 6. Ligue a outra extremidade do cabo a uma tomada eléctrica.
- 7. Ligue os dispositivos ligados ao Comutador. Cada um dos LEDs correspondentes às portas ficará activo no Comutador.

### **Avance para a secção "Opções de colocação".**

### Opções de colocação

Pouse o Comutador sobre os quatro pés de borracha. Para um Comutador 10/100 de 8 ou 16 portas, poderá pendurá-lo numa parede utilizando as ranhuras para montagem em parede. Para utilizar esta opção, siga as seguintes instruções:

- 1. As ranhuras para montagem em parede são duas ranhuras em cruz localizadas no painel inferior do Comutador, tal como ilustrado na Figura 3-4. Coloque dois parafusos na parede, alinhados com as ranhuras de montagem em parede do Comutador.
- 2. Manobre o Comutador de modo a inserir os parafusos nas ranhuras.

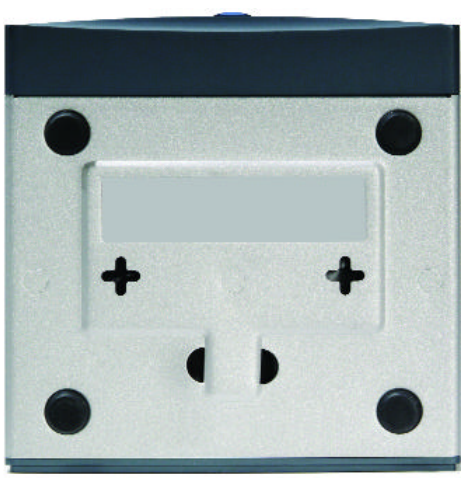

**Parabéns!**

**Terminou a instalação do Comutador 10/100.**

Figura 3-4

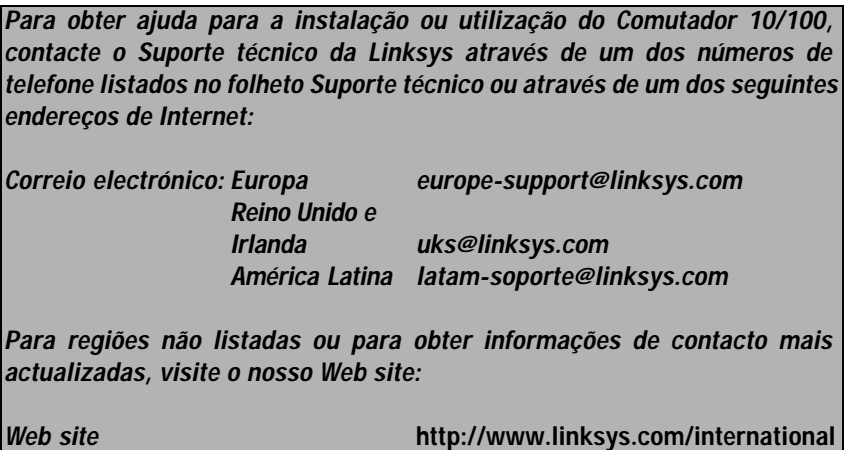

# Apêndice A: Especificações técnicas

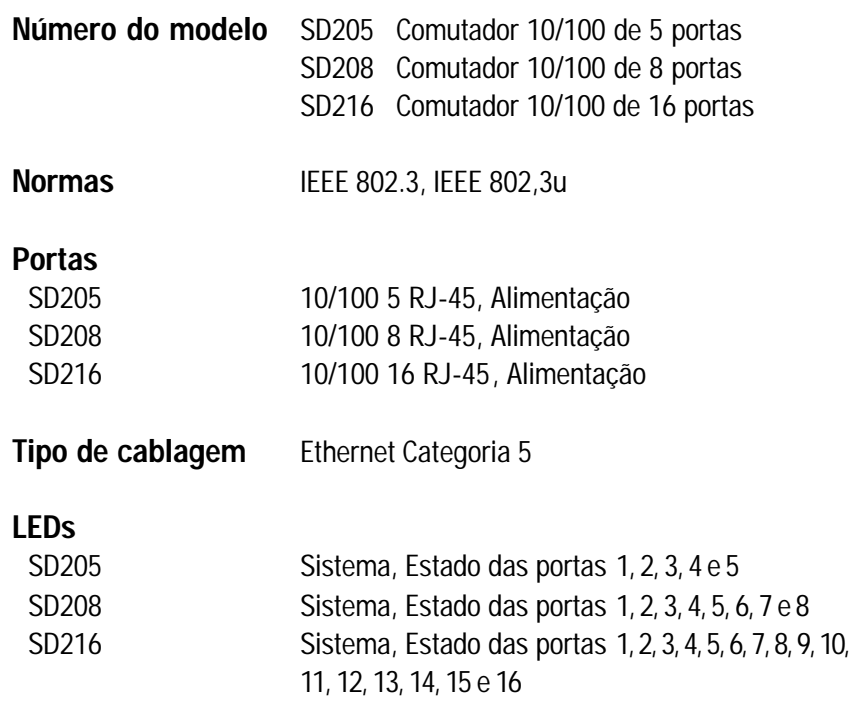

## Dimensões SD205 93 mm x 30 mm x 90 mm (3,66 pol x 1,18 pol x 3,54 pol) SD208 130 mm x 30 mm x 127 mm (5,12 pol x 1,18 pol x 5,00 pol) SD216 130 mm x 40 mm x 127 mm (5,12 pol x 1,57 pol x 5,00 pol) Peso do aparelho SD205 0,23 kg (8 onças) SD208 0,43 kg (15 onças) SD216 0,54 kg (19 onças) Alimentação SD205 CC 12V, 500 mA SD208 CC 12V, 500 mA SD216 **CC 12V, 1,5 A** Certificações FCC Class B, CE Mark Temp. de funcionamento 0ºC a 50ºC (32ºF a 122ºF) Temp. de armazenamento -40°C a 70°C (-40°F a 158°F) Humidade de funcionamento 20% a 95%, sem condensação Humidade de Ambiente

armazenamento 5% a 90%, sem condensação

## Apêndice B: Informações sobre a garantia

### GARANTIA LIMITADA

A Linksys garante ao adquirente original do produto ("Adquirente") que, por um período equivalente ao tempo de vida do produto, (o "Período da garantia") o produto Linksys estará isento de defeitos de materiais e mão-de-obra em condições normais de utilização. O único recurso do Adquirente e a única responsabilidade da Linksys ao abrigo desta garantia será de a Linksys, à sua discrição, optar por reparar ou substituir o produto, ou reembolsar o Adquirente o valor a aquisição, descontando eventuais abatimentos a efectuar.

Se for comprovado que o produto tem defeitos durante o período de vigência da garantia, contacte o Suporte técnico da Linksys para obter um Número de autorização de devolução. ASSEGURE-SE DE QUE TEM CONSIGO A PROVA DE COMPRA QUANDO TELEFONAR. Quando efectuar a devolução de um produto, assinale de forma clara o Número de autorização de devolução na parte exterior da embalagem e junte uma cópia da prova de compra original. NÃO É POSSÍVEL PROCESSAR OS PEDIDOS DE DEVOLUÇÃO SEM A PROVA DE COMPRA. Será da responsabilidade do Adquirente o envio do produto com defeito para a Linksys. A Linksys pagará a expedição por correio UPS Ground para devolver o produto da Linksys ao Adquirente. Os clientes localizados fora dos Estados Unidos e Canadá serão responsáveis por todas as despesas de envio e manuseamento.

TODAS AS GARANTIAS E CONDIÇÕES DE COMERCIALIZAÇÃO OU DE ADEQUAÇÃO A UMA DETERMINADA FINALIDADE ESPECÍFICA ESTÃO LIMITADAS AO PERÍODO DE VIGÊNCIA DA GARANTIA. TODAS AS OUTRAS CONDIÇÕES, REPRESENTAÇÕES E GARANTIAS EXPRESSAS OU IMPLÍCITAS, INCLUINDO QUALQUER GARANTIA IMPLÍCITA DE NÃO INFRACÇÃO SÃO EXCLUÍDAS. Determinadas jurisdições não permitem limitações à duração de uma garantia limitada. Por este motivo, é possível que as condições anteriormente referidas não se apliquem ao Adquirente. Esta garantia fornece ao Adquirente determinados direitos legais específicos. O Adquirente poderá ter outros direitos que podem variar entre diferentes jurisdições.

NA EXTENSÃO NÃO PROIBIDA PELA LEI, EM NENHUMA CIRCUNSTÂNCIA PODERÁ A LINKSYS SER RESPONSÁVEL PELA PERDA DE DADOS, RENDIMENTOS OU LUCROS, NEM POR DANOS ESPECIAIS, INDIRECTOS, CONSEQUENCIAIS OU ACIDENTAIS QUALQUER QUE SEJA A CAUSA E INDEPENDENTEMENTE DA TEORIA DE RESPONSABILIDADE, RESULTANTES OU RELACIONADOS COM A UTILIZAÇÃO DO PRODUTO, MESMO QUE A LINKSYS TENHA SIDO INFORMADA DA POSSIBILIDADE DE OCORRÊNCIA DOS REFERIDOS DANOS. EM NENHUM CASO PODERÁ A RESPONSABILIDADE DA LINKSYS EXCEDER A QUANTIA PAGA NA AQUISIÇÃO DO PRODUTO.

As limitações anteriores aplicam-se mesmo que a garantia ou qualquer outra solução fornecida ao abrigo desta Secção não cumpra o seu objectivo essencial. Determinadas jurisdições não permitem a exclusão ou limitação dos danos acidentais ou consequenciais. Por este motivo, é possível que a exclusão ou limitação dos danos acidentais ou consequenciais não se aplique ao Adquirente.

Esta Garantia é válida e só pode ser processada no país de aquisição do produto.

Envie todas as dúvidas ou questões para: Linksys, P.O. Box 18558, Irvine, CA 92623 E.U.A.

#### COPYRIGHT Y MARCAS REGISTRADAS

Las especificaciones pueden cambiar sin previo aviso. Copyright © 2003 Cisco Systems, Inc. Todos los derechos reservados. Linksys es una marca comercial registrada de Cisco Systems, Inc. Otras marcas y nombres de productos son marcas comerciales o marcas comerciales registradas de sus respectivos propietarios.

#### Declaración de conformidad CE (Europa)

En cumplimiento con la directiva 89/336/EEC de la EMC, la directiva sobre bajo voltaje 73/23/EEC y la directiva de modificación 93/68/EEC, este producto cumple los requisitos de los siguientes estándares:

- EN55022 Emisiones
- EN55024 Inmunidad

## Contenido

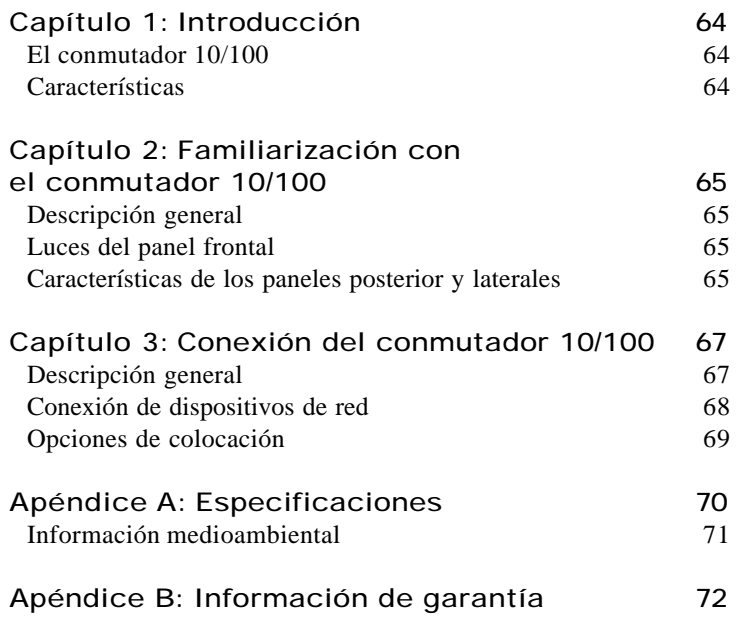

## Capítulo 1: Introducción r

### El conmutador 10/100

Este conmutador Linksys 10/100 de 5, 8 ó 16 puertos, cuyo diseño se ha renovado, aumenta notablemente la velocidad del tráfico de la red. Un conmutador cumple la misma función que un concentrador en un diseño de red: une los diversos componentes de la misma. Sin embargo, un conmutador no presenta las limitaciones de un concentrador, que divide el ancho de banda de la red entre todos los dispositivos conectados, sino que ofrece la velocidad máxima de la red en cada puerto. Si instala este asequible conmutador 10/100 de 5, 8 ó 16 puertos, podrá aumentar la velocidad de la red hasta cinco, ocho o dieciséis veces.

Es la forma ideal de integrar dispositivos Ethernet de 10 Mbps y Fast Ethernet de 100 Mbps. Todos los puertos disponen de negociación automática de velocidad y detección automática de conexión cruzada MDI/MDI-X, así que no tendrá que preocuparse por el tipo de cable. Cada puerto negocia independientemente la velocidad óptima y el modo, que puede ser dúplex medio o completo, con un máximo de 200 Mbps de banda ancha por puerto. La conmutación con almacenamiento y envío impide que los paquetes dañados se transfieran a la red.

El nuevo y ultracompacto diseño de la carcasa no implicará ningún problema de espacio en el entorno del grupo de trabajo. Acelere la red con el conmutador Linksys 10/100 de 5, 8 ó 16 puertos.

### Características

- Ideal para integrar el hardware de red 10BaseT y 100BaseTX
- 5, 8 ó 16 puertos 10/100 que ofrecen ancho de banda exclusivo en modo dúplex medio o completo.
- Todos los puertos admiten la detección automática de cables MDI/MDI-X.
- Compatible con los principales sistemas operativos de red
- Conmutación con almacenamiento y envío de paquetes, que optimiza la transferencia de datos
- Partición automática, que protege los PC de las líneas de red inactivas
- Regeneración de señales, que garantiza la integridad de la transferencia de datos
- Garantía de duración limitada

# Capítulo 2: Familiarización con el conmutador 10/100

## Descripción general

Los conmutadores 10/100 de 5, 8 y 16 puertos varían en el número de luces y de puertos. En las imágenes aparece el conmutador 10/100 de 5 puertos; no obstante, la forma de los demás conmutadores es similar.

### Luces del panel frontal

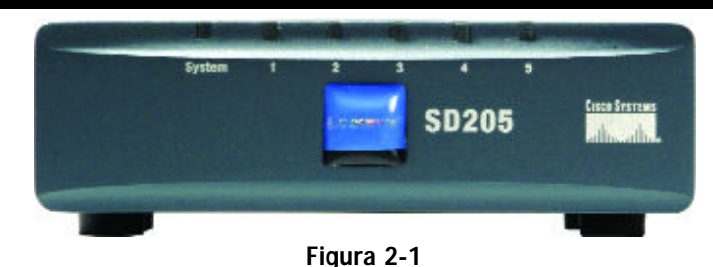

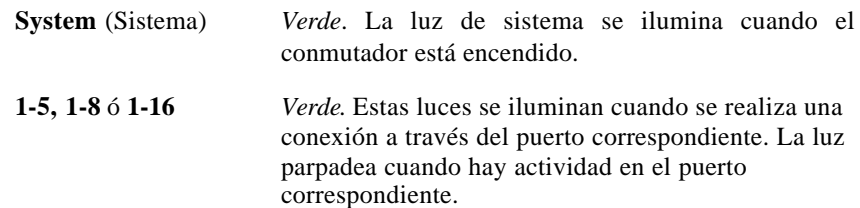

## Características de los paneles posterior y laterales

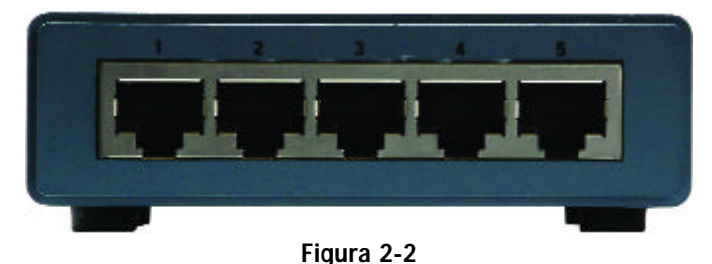

Los puertos de red se encuentran en el panel posterior del conmutador.

**1-5**, **1-8** ó **1-16** Estos puertos constituyen puntos de conexión para PC y otros dispositivos de red, como conmutadores adicionales. 64 and the contract of the contract of the contract of the contract of the contract of the contract of the contract of the contract of the contract of the contract of the contract of the contract of the contract of the con

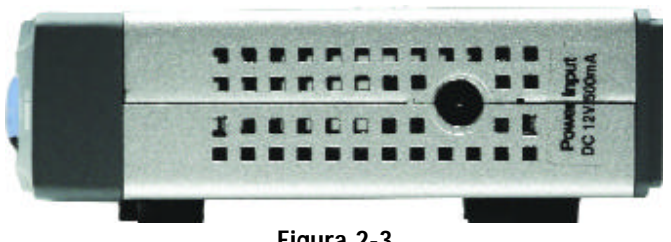

Figura 2-3

El puerto de alimentación se encuentra en un panel lateral del conmutador (consulte la figura 2-3).

**(alimentación)** En el puerto de alimentación se conecta el adaptador de corriente proporcionado.

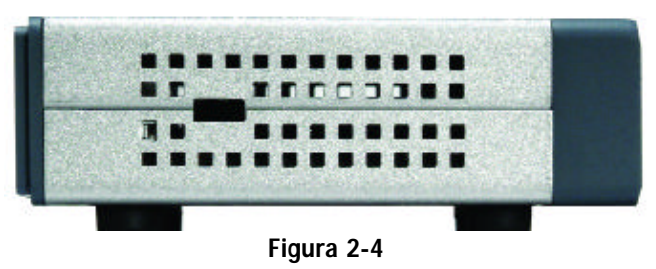

La ranura de seguridad se encuentra en el panel del otro lado (consulte la figura 2-4).

**(ranura de seguridad)** En la ranura de seguridad puede fijar un candado para proteger el conmutador de posibles robos.

# Capítulo 3: Conexión del conmutador 10/100

#### Planificación del diseño de la red Descripción general

En este capítulo se explica cómo conectar dispositivos de red al conmutador. Para ver un ejemplo de una configuración de red habitual, consulte el diagrama de aplicación mostrado en la figura 3-1.

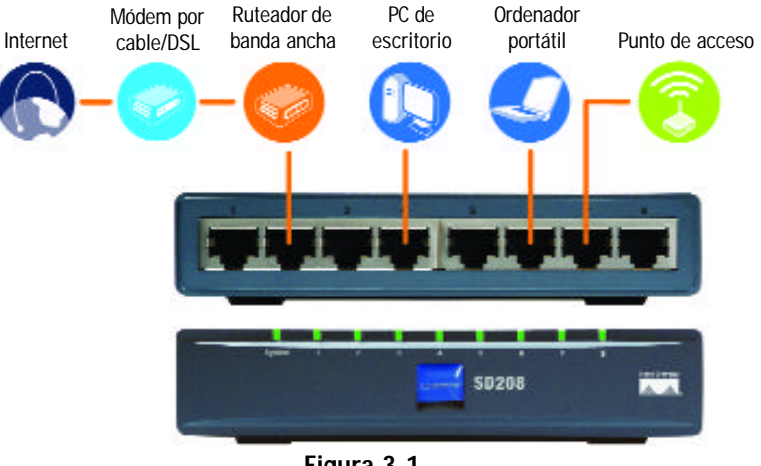

Figura 3-1

Al conectar los dispositivos de red, no supere las distancias máximas de cableado que se enumeran en la siguiente tabla:

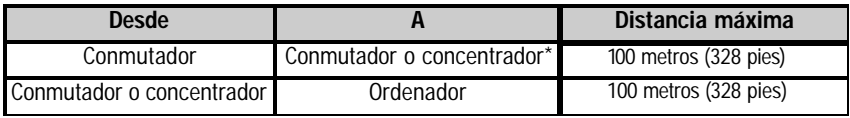

### *Distancias máximas de cableado*

*\*Por concentrador se entiende cualquier tipo de concentrador de 100 Mbps, tanto los concentradores estándar como los apilables. Un concentrador de 10 Mbps puede alejarse hasta 100 metros (328pies) de otro al que esté conectado.*

### Conexión de dispositivos de red

Siga estas instrucciones para los conmutadores 10/100 de 5, 8 y 16 puertos (el conmutador 10/100 de 5 puertos se muestra en las figuras 3-2 y 3-3).

- 1. Asegúrese de que todos los dispositivos que vaya a conectar al conmutador estén apagados.
- 2. Conecte un cable de red Ethernet de categoría 5 a uno de los puertos numerados del conmutador.

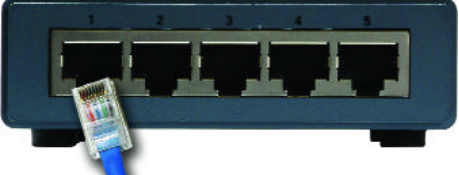

Figura 3-2

Figura 3-3

- 3. Conecte el otro extremo a un PC u otro dispositivo de red.
- 4. Repita los pasos 2 y 3 para conectar dispositivos adicionales.
- 5. Conecte el adaptador de corriente suministrado al puerto de alimentación, situado en el panel lateral del conmutador.

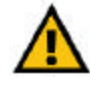

- **Nota:** debe utilizar el adaptador de corriente incluido con el conmutador. Si utiliza un adaptador de corriente distinto, el conmutador puede sufrir daños.
- 6. Conecte el otro extremo del adaptador a una toma de corriente.
- 7. Encienda los dispositivos conectados al conmutador. La luz correspondiente de cada puerto activo se iluminará en el conmutador.

**Pase a la sección siguiente, "Opciones de colocación".**

### Opciones de colocación

Apoye el conmutador en los cuatro soportes de goma. En el caso del conmutador 10/100 de 8 ó 16 puertos, puede colgarlo mediante las ranuras para montaje en pared. Para ello, siga estas instrucciones:

- 1. Las dos ranuras para montaje en pared tienen forma de cruz y se encuentran en el panel inferior del conmutador, como se muestra en la figura 3-4. Fije dos tornillos en la pared de modo que queden alineados con las ranuras de montaje en pared del conmutador.
- 2. Coloque el conmutador de tal modo que los tornillos se puedan introducir en las dos ranuras.

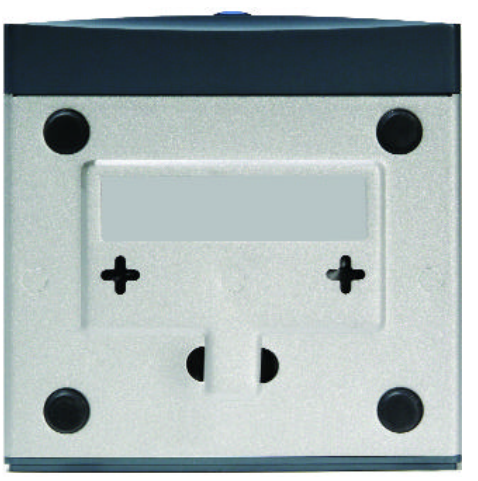

**Enhorabuena.**

**Ha finalizado la instalación del conmutador 10/100.**

Figura 3-4

*Para obtener ayuda con la instalación o el funcionamiento del conmutador 10/100, póngase en contacto con el servicio de asistencia técnica en uno de los números de teléfono de la sección correspondiente o en una de las siguientes direcciones de Internet:* 

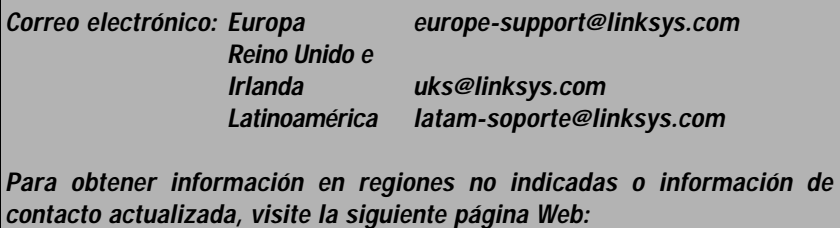

*Página Web* http://www.linksys.com/international

# Apéndice A: Especificaciones

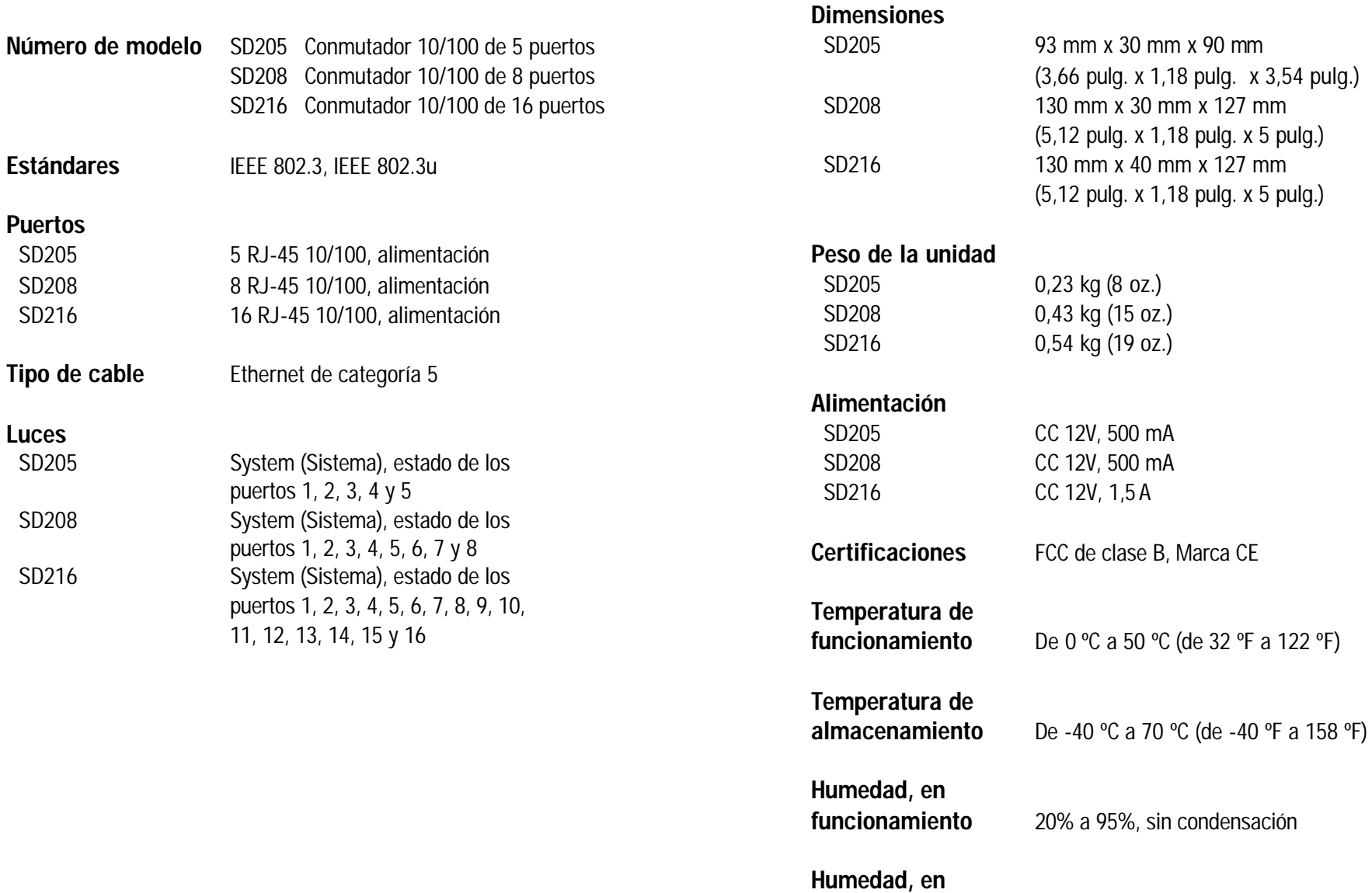

Información medioambiental

## Apéndice B: Información de garantía

#### GARANTÍA LIMITADA

Linksys garantiza al comprador y usuario final original (el "Usuario") que, durante un periodo de la vida útil del producto (el "Periodo de garantía"), el producto Linksys estará exento de defectos de materiales y fabricación en condiciones normales de uso. En virtud de esta garantía, el único recurso del usuario y toda la responsabilidad de Linksys consistirá en que Linksys, a su discreción, repare o sustituya el producto o reembolse el precio de compra menos los posibles descuentos.

Si el producto resulta defectuoso durante este periodo de garantía, póngase en contacto con el servicio de asistencia técnica de Linksys para obtener un número de autorización de devolución. TENGA A MANO LA PRUEBA DE COMPRA EN EL MOMENTO DE PONERSE EN CONTACTO CON EL SERVICIO DE ASISTENCIA TÉCNICA. Al devolver un producto, escriba de forma clara el número de autorización de devolución en la parte exterior del embalaje e incluya una copia de la prueba de compra original. LAS SOLICITUDES DE DEVOLUCIÓN NO SE PUEDEN PROCESAR SIN PRUEBA DE COMPRA. El usuario debe hacerse cargo del envío de un producto defectuoso a Linksys. Linksys sólo pagará envíos de UPS por tierra dirigidos al usuario. Los clientes de fuera de EE.UU. y Canadá deberán pagar todos los costes de envío y manipulación.

TODAS LAS GARANTÍAS IMPLÍCITAS Y CONDICIONES DE COMERCIABILIDAD O ADECUACIÓN PARA UN DETERMINADO FIN ESTÁN LIMITADAS A LA DURACIÓN DEL PERIODO DE GARANTÍA. SE NIEGAN TODAS LAS DEMÁS CONDICIONES, REPRESENTACIONES Y GARANTÍAS, EXPLÍCITAS O IMPLÍCITAS, INCLUIDA CUALQUIER GARANTÍA IMPLÍCITA DE NO INFRACCIÓN. En algunas jurisdicciones no está permitido limitar la duración de una garantía implícita, por lo que la limitación mencionada quizá no sea aplicable. Esta garantía otorga al usuario derechos legales específicos; además, es posible que goce de otros derechos, que varían según la jurisdicción.

HASTA EL LÍMITE QUE IMPONEN LAS LEYES, LINKSYS NO SERÁ RESPONSABLE EN NINGÚN CASO POR PÉRDIDAS DE DATOS, INGRESOS O BENEFICIOS NI POR DAÑOS ESPECIALES, INDIRECTOS, DERIVADOS O PUNITIVOS, SEA CUAL SEA SU CAUSA, A PESAR DE LA TEORÍA DE LA RESPONSABILIDAD, RESULTANTES DE O RELACIONADOS CON EL USO DEL PRODUCTO O LA IMPOSIBILIDAD DE USARLO, AUNQUE SE HAYA ADVERTIDO A LINKSYS DE LA POSIBILIDAD DE TALES DAÑOS. EN NINGÚN CASO LA RESPONSABILIDAD DE LINKSYS SUPERARÁ EL IMPORTE QUE EL USUARIO HAYA PAGADO POR EL PRODUCTO.

Las limitaciones precedentes serán aplicables aunque alguna garantía o algún recurso estipulado en esta sección no cumpla con su finalidad esencial. En algunas jurisdicciones no está permitido excluir o limitar los daños derivados o indirectos, por lo que la limitación o exclusión mencionada quizá no sea aplicable.

Esta garantía únicamente es válida y se puede procesar en el país en que se haya adquirido el producto.

Dirija todas sus preguntas a: Linksys, P.O. Box 18558, Irvine, CA 92623. (EE.UU.)

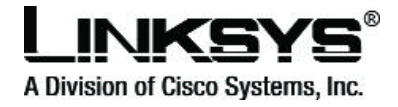

http://www.linksys.com

© Copyright 2003 Cisco Systems, Inc. All Rights Reserved.

Download from Www.Somanuals.com. All Manuals Search And Download.

Free Manuals Download Website [http://myh66.com](http://myh66.com/) [http://usermanuals.us](http://usermanuals.us/) [http://www.somanuals.com](http://www.somanuals.com/) [http://www.4manuals.cc](http://www.4manuals.cc/) [http://www.manual-lib.com](http://www.manual-lib.com/) [http://www.404manual.com](http://www.404manual.com/) [http://www.luxmanual.com](http://www.luxmanual.com/) [http://aubethermostatmanual.com](http://aubethermostatmanual.com/) Golf course search by state [http://golfingnear.com](http://www.golfingnear.com/)

Email search by domain

[http://emailbydomain.com](http://emailbydomain.com/) Auto manuals search

[http://auto.somanuals.com](http://auto.somanuals.com/) TV manuals search

[http://tv.somanuals.com](http://tv.somanuals.com/)